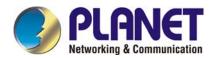

# **G.SHDSL.bis Bridge Router**

# GRT-501

# **User's Manual**

### Copyright

Copyright© 2007 by PLANET Technology Corp. All rights reserved. No part of this publication may be reproduced, transmitted, transcribed, stored in a retrieval system, or translated into any language or computer language, in any form or by any means, electronic, mechanical, magnetic, optical, chemical, manual or otherwise, without the prior written permission of PLANET.

PLANET makes no representations or warranties, either expressed or implied, with respect to the contents hereof and specifically disclaims any warranties, merchantability or fitness for any particular purpose. Any software described in this manual is sold or licensed "as is". Should the programs prove defective following their purchase, the buyer (and not this company, its distributor, or its dealer) assumes the entire cost of all necessary servicing, repair, and any incidental or consequential damages resulting from any defect in the software. Further, this company reserves the right to revise this publication and to make changes from time to time in the contents hereof without obligation to notify any person of such revision or changes. All brand and product names mentioned in this manual are trademarks and/or registered trademarks of their respective holders.

#### Disclaimer

PLANET Technology does not warrant that the hardware will work properly in all environments and applications, and makes no warranty and representation, either implied or expressed, with respect to the quality, performance, merchantability, or fitness for a particular purpose.

PLANET has made every effort to ensure that this User's Manual is accurate; PLANET disclaims liability for any inaccuracies or omissions that may have occurred.

Information in this User's Manual is subject to change without notice and does not represent a commitment on the part of PLANET. PLANET assumes no responsibility for any inaccuracies that may be contained in this User's Manual. PLANET makes no commitment to update or keep current the information in this User's Manual, and reserves the right to make improvements to this User's Manual and/or to the products described in this User's Manual, at any time without notice.

If you find information in this manual that is incorrect, misleading, or incomplete, we would appreciate your comments and suggestions.

#### Trademarks

The PLANET logo is a trademark of PLANET Technology.

This documentation may refer to numerous hardware and software products by their trade names. In most, if not all cases, these designations are claimed as trademarks or registered trademarks by their respective companies.

#### **CE mark Warning**

This is a class B device, in a domestic environment; this product may cause radio interference, in which case the user may be required to take adequate measures.

#### **Federal Communication Commission Interference Statement**

This equipment has been tested and found to comply with the limits for a Class B digital device, pursuant to Part 15 of FCC Rules. These limits are designed to provide reasonable protection against harmful interference in a residential installation. This equipment generates, uses, and can radiate radio frequency energy and, if not installed and used in accordance with the instructions, may cause harmful interference to radio communications. However, there is no guarantee that interference will not occur in a particular installation. If this equipment does cause harmful interference to radio or television reception, which can be determined by turning the equipment off and on, the user is encouraged to try to correct the interference by one or more of the following measures:

- 1. Reorient or relocate the receiving antenna.
- 2. Increase the separation between the equipment and receiver.
- 3. Connect the equipment into an outlet on a circuit different from that to which the receiver is connected.
- 4. Consult the dealer or an experienced radio technician for help.

#### **FCC Caution:**

To assure continued compliance (example-use only shielded interface cables when connecting to computer or peripheral devices). Any changes or modifications not expressly approved by the party responsible for compliance could void the user's authority to operate the equipment.

This device complies with Part 15 of the FCC Rules. Operation is subject to the Following two conditions: (1) This device may not cause harmful interference, and (2) this Device must accept any interference received, including interference that may cause undesired operation.

#### **R&TTE Compliance Statement**

This equipment complies with all the requirements of DIRECTIVE 1999/5/EC OF THE EUROPEAN PARLIAMENT AND THE COUNCIL OF 9 March 1999 on radio equipment and telecommunication terminal Equipment and the mutual recognition of their conformity (R&TTE) The R&TTE Directive repeals and replaces in the directive 98/13/EEC (Telecommunications Terminal

Equipment and Satellite Earth Station Equipment) As of April 8, 2000.

#### **WEEE Caution**

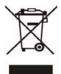

To avoid the potential effects on the environment and human health as a result of the presence of hazardous substances in electrical and electronic equipment, end users of electrical and electronic equipment should understand the meaning of the crossed-out wheeled bin symbol. Do not dispose of WEEE as unsorted municipal waste and have to collect such WEEE separately.

#### Safety

This equipment is designed with the utmost care for the safety of those who install and use it. However, special attention must be paid to the dangers of electric shock and static electricity when working with electrical equipment. All guidelines of this and of the computer manufacture must therefore be allowed at all times to ensure the safe use of the equipment.

#### **Customer Service**

For information on customer service and support for the Multi-Homing Security Gateway, please refer to the following Website URL:

#### http://www.planet.com.tw

Before contacting customer service, please take a moment to gather the following information:

- The GRT-501 serial number and MAC address
- Any error messages that displayed when the problem occurred
- Any software running when the problem occurred
- Steps you took to resolve the problem on your own

#### Revision

User's Manual for PLANET G.SHDSL.bis Bridge Router

Model: GRT-501

Rev: 1.0 (Octorber, 2007)

Port No. EM-GRT501v1

## **Table of Contents**

| TABLE OF CONTENTS                                      | 3  |
|--------------------------------------------------------|----|
| CHAPTER 1 OVERVIEW                                     | 5  |
| Product Features                                       | 5  |
| HARDWARE SPECIFICATION                                 | 6  |
| PACKAGE CONTENTS                                       | 7  |
| CHAPTER 2 INSTALLATION                                 | 8  |
| 2.1 GET TO KNOW YOUR G.SHDSL.BIS ROUTER                |    |
| 2.2 REAR PANEL CONNECTIONS                             | 9  |
| 2.3 Setting up the hardware environment                |    |
| CHAPTER 3 LOGON PROCEDURE                              |    |
| 3.1 Serial console                                     |    |
| 3.2 Telnet                                             |    |
| 3.3 Web browser                                        |    |
| CHAPTER 4 CONFIGURATION BY WEB BROWSER                 |    |
| 4.1 BASIC SETTING                                      |    |
| 4.1.1 Bridge Mode                                      |    |
| 4.1.2 Routing Mode for PPPoA and PPPoE with IP Sharing |    |
| 4.1.3 Routing Mode for IPoA or EoA                     |    |
| 4.1.4 LAN-to-LAN Connection with Bridge Mode           |    |
| 4.2 Advanced Setup                                     | 21 |
| 4.2.1 SHDSL.bis                                        |    |
| 4.2.2 WAN                                              |    |
| 4.2.3 Bridge                                           |    |
| 4.2.4 VLAN                                             |    |
| 4.2.5 ETHERNET                                         |    |
| 4.2.6 Route                                            |    |
| 4.2.7 NAT/DMZ                                          |    |
| 4.2.8 Virtual Server                                   |    |
| 4.3 Status                                             |    |
| 4.4 Administration                                     |    |
| 4.4.1 Security                                         |    |
| 4.4.2 SNMP                                             |    |
| 4.4.3 Time Sync                                        |    |
| 4.5 UTILITY                                            |    |

| 4.5.2 Config Tool                    |    |
|--------------------------------------|----|
| 4.5.3 Upgrade                        |    |
| 4.5.4 Logout                         |    |
| 4.5.5 Restart                        |    |
| APPENDIX A: VLAN                     | 41 |
|                                      |    |
| SPECIFICATION                        | 41 |
| SPECIFICATION<br>Frame Specification |    |
|                                      |    |

## **Chapter 1 Overview**

The Planet new SHDSL family member GRT-501 is the G.SHDSL.bis router that complies with ITU-T G.991.2 standard and provides affordable, flexible, efficient Internet access solution for SOHO and Small Medium Business environment. The GRT-501 supports business-class, multi-range from 192kbps to 5.7Mbps (2-wire) symmetric data rates and also can be connected as the LAN-to-LAN network connection at the distance up to 6.7km (4.2 miles) by using existing telephone copper wires.

The Planet GRT-501 is integrated high-end Bridging/Routing capabilities with advanced functions of DMZ, Virtual Server, and VPN pass-through. And because of the network environment growing rapidly, Virtual LAN has become more and more important feature in internetworking industry. The GRT-501 supports IEEE 802.1Q VLAN over ATM network.

With the built-in Simple Network Management Protocol (SNMP) and web-based management, the GRT-501 offers an easy-to-use, platform-independent management and configuration facility. And the GRT-501 also provides Command-Line Interface; it can be accessed via Telnet and the console port. The network administrator can manage the device by proper way.

#### **Product Features**

- High Speed Symmetric Data Transmission : The GRT-501 supports the latest G.SHDSL.bis technology, provides the higher symmetric data rate up to 5.7 Mbps on 2 wires.
- **CO and CPE side Support** : Provide the back-to-back connection.
- IEEE 802.1Q VLAN Support : The GRT-501 supports the IEEE 802.1Q Tagged VLAN, it offer significant benefit in terms with efficient use of bandwidth, flexibility, performance and security
- Bridge and Router Mode: The GRT-501 supports two connection modes. Currently, it comes pre-configured with routing mode. Note that, routing mode and bridging mode cannot be used simultaneously.
- Virtual Server : This feature allows Internet users to access Internet servers on your LAN. The required setup is quick and easy.
- VPN Pass through Support : PCs with VPN (Virtual Private Networking) software using PPTP, L2TP and IPSec are transparently supported - no configuration is required.
- DMZ Support: The GRT-501 can translate public IP addresses to private IP address to allow unrestricted 2-way communication with Servers or individual users on the Internet. This provides the most flexibility to run programs, which could be incompatible in NAT environment.
- **RIPv1/v2 Routing**: It supports RIPv1/v2 routing protocol for routing capability.
- Simple Network Management Protocol (SNMP): It is an easy way to remotely manage the router via SNMPv1/v2.

- Fully ATM protocol stack implementation over G.SHDSL.bis
- PPPoA and PPPoE support user authentication with PAP/CHAP/MS-CHAP

## Hardware Specification

| Product                          | G.SHDSL.bis Bridge Router                                  |
|----------------------------------|------------------------------------------------------------|
| Model                            | GRT-501                                                    |
| Hardware                         |                                                            |
| Standard                         | Compliant with ITU-T G.991.2 Standard Annex A/B            |
| Standard                         | Compliant with G.SHDSL.bis Annex A/B/F/G                   |
|                                  | TC-PAM Line Code                                           |
|                                  | Symmetric data transmission speed up to 5.7 Mbps on 2-wire |
|                                  | Multi-range from 192kbps to 5.7Mbps                        |
| Protocol                         | RFC 1577 - Classical IP over ATM (RFC 1577)                |
|                                  | RFC 2364 - PPP over ATM                                    |
|                                  | RFC 1483/2684 - Ethernet over ATM                          |
|                                  | RFC 2516 - PPP over Ethernet (fixed and dynamic IP)        |
|                                  | RFC 2364 - PPP over ATM (fixed and dynamic IP)             |
| AAL and ATM Support              | Support up to 8PVCs                                        |
|                                  | ATM Forum UNI 3.1/4.0 PVC                                  |
|                                  | Support OAM F4 / F5 AIS/RDI and loopback                   |
|                                  | VC multiplexing and SNAP/LLC                               |
|                                  | Integrated ATM QoS support (UBR,CBR,VBR-rt, and VBR-nrt)   |
| LAN Port                         | 1 x 10Base-T/100Base-TX (Auto-Negotiation, Auto MDI/MDI-X) |
| Console                          | 1 x RS-232 (DB9)                                           |
| Button                           | 1 x Reset Button                                           |
| LED Indicators                   | PWR, WAN LNK/ACT, LAN 10M/100M, ALM                        |
| Software                         |                                                            |
| Protocol                         | IEEE 802.1D transparent learning bridge                    |
|                                  | IEEE 802.1Q VLAN                                           |
|                                  | Support IP/TCP/UDP/ARP/ICMP/IGMP protocols                 |
|                                  | IP routing with static routing and RIPv1/RIPv2             |
|                                  | IP multicast and IGMP proxy                                |
|                                  | Network address translation (NAT/PAT)                      |
|                                  | DMZ host/Multi-DMZ/Multi-NAT function                      |
|                                  | Virtual Server (RFC1631)                                   |
|                                  | DNS relay and caching                                      |
|                                  | DHCP server, client and relay Built-in NAT Firewall        |
| Security                         |                                                            |
|                                  | PPP over PAP (RFC1334)<br>PPP over CHAP (RFC1994)          |
|                                  | Password protection for system management                  |
|                                  |                                                            |
| VPN                              | VPN (PPTP/L2TP/IPSec) pass-through                         |
| Management                       | Web-based configuration                                    |
|                                  | Command-line Interpreter(CLI) via Console                  |
|                                  | Command-line Interpreter(CLI) via Telnet                   |
|                                  | Software upgrade via web-browser/TFTP server               |
|                                  | SNMPv1 and v2                                              |
| <b>Environment Specification</b> |                                                            |
| Dimension (W x D x H)            | 145 x 188 x 33mm                                           |
| Power                            | 9V DC, 1A                                                  |
| Temperature:                     | Operating: 0~45 degree C, 0%~ 90% (non-condensing),        |
| Humidity                         | Storage: -10~70 degree C, 0~95% (non-condensing)           |
| Emission                         | FCC, CE                                                    |
|                                  |                                                            |

## Package Contents

The following items should be included. If any of these items are damaged or missing, please contact your dealer immediately.

- GRT-501 G.SHDSL.bis Bridge Router x 1
- Power Adapter x 1
- Quick Installation Guide x 1
- User's manual CD x 1
- Console Cable x 1
- RJ-45 to RJ-11 Cable x 1

## **Chapter 2 Installation**

## 2.1 Get to know your G.SHDSL.bis Router

## **Physical Detail**

#### **Front View**

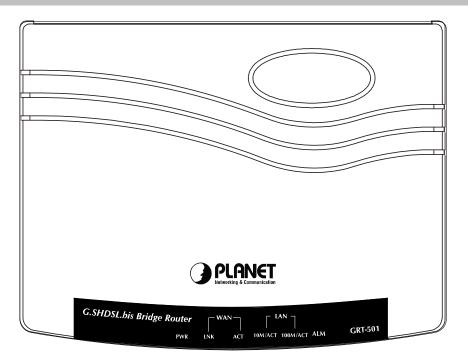

#### ■ LED / Port Definition

| L            | EDs                    | Color | Active                                    | Description                                         |
|--------------|------------------------|-------|-------------------------------------------|-----------------------------------------------------|
| PWR Green ON |                        | ON    | The power adaptor is connected to GRT-501 |                                                     |
|              | LNK Green ON           |       | ON                                        | G.SHDSL.bis connection is established               |
| WAN          | LINK                   | Green | Blink                                     | G.SHDSL.bis is handshaking                          |
|              | ACT                    | Green | Blink                                     | Transmit data or receive data over G.SHDSL.bis link |
|              | Green                  |       | ON                                        | LAN Port connect with 10M Ethernet link             |
| LAN          | 10M/ACT                |       | Blink                                     | LAN Port Transmit or receive data in 10M mode       |
| LAN          | 10014/007              | Green | ON                                        | LAN Port connect with 100M Ethernet link            |
|              | 100M/ACT<br>Green Blin |       | Blink                                     | LAN Port Transmit or receive data in 100M mode      |
|              | Red                    |       | ON                                        | G.SHDSL.bis line connection is dropped              |
|              | ALM                    | Red   | Blink                                     | G.SHDSL.bis self test                               |

#### **Rear View**

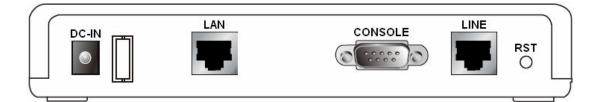

#### Port Definition

| Port    | Description                                                                                    |
|---------|------------------------------------------------------------------------------------------------|
| DC-IN   | Power connector with 9V DC 1.0A                                                                |
| LAN     | Ethernet 10/100BaseT for LAN port (RJ-45)                                                      |
| CONSOLE | RS- 232C (DB9) for system configuration and maintenance                                        |
| LINE    | G.SHDSL.bis interface for WAN Port                                                             |
| RST     | The reset button, the router restore the default settings when press this button until reboot. |

## 2.2 Rear Panel Connections

The figure shows the rear panel connections of GRT-501.

The GRT-501 is a standalone and can able to place in desktop. All the external wiring shall be located at the rear panel. The LAN port is a 10 Base-T / 100Base-TX auto-sensing and half/full duplex Ethernet interface and complied with IEEE 802.3 / 802.3u respectively. The console (RS-232C) interface for configuration is menu-driven operation and can also be configured through Ethernet interface by Telnet or Web-based operation.

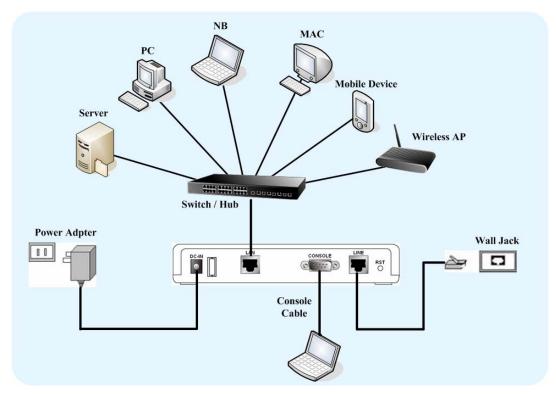

Figure 2-1 Connection with Switch or HUB

Note: The GRT-501 supports auto MDI / MDI-X switching hub, so both straight through and cross-over Ethernet cable can be used.

## 2.3 Setting up the hardware environment

- Step 1. Connect the power adapter to the port labeled DC-IN on the rear panel.
- Step 2. Connect the Ethernet cable between the LAN port and PC.
- **Step 3.** Connect male end of RS-232 cable to the console port and female end to any free COM port in PC.
- **Step 4.** Connect the phone cable to the Line port, and the other side of phone cable connects to wall jack.
- Step 5. Connect the power adapter to power source.
- **Step 6.** Turn on the PC or NB, which is used for configuration the Router.

## **Chapter 3 Logon Procedure**

This chapter provides information about how to logon the GRT-501.

Note: After you have completed all necessary setting for GRT-501, make sure to write the new configuration to NVRAM by "write" command and reboot the system, or all of your changes will not take effect.

There are three methods to logon to GRT-501: **serial console**, **Telnet**, and **web interface**. For the first time configuration, perhaps only the serial console mode could be used because applications requiring Internet protocol (IP) communication, such as Telnet and web interface, are not available unless a management IP is configured properly for your local networking environment.

After connecting all the necessary cables described in Chapter 2 Installation, power on GRT-501 and select one of the following procedures to access GRT-501.

Note: It is recommended that only one configuration application is used to setup GRT-501 at any given time, that is, Telnet, serial console and the web management interfaces should not be used simultaneously.

## 3.1 Serial console

Check the connectivity of the RS-232 cable from your computer to the serial port of GRT-501. Start your terminal access program with VT100 terminal emulation. Configure the serial link with **baud rate of 9600, 8 data bits, no parity check, 1 stop bit**, and **no flow-control**, and press the **SPACE** key until the login screen appears. When you see the login screen, enter the correct user and password and then you can logon to GRT-501.

User: **admin** Password: \*\*\*\*\*

Note: If you have not set any user profile for GRT-501, enter the factory default user "admin" and password "admin" to logon the device.

## 3.2 Telnet

Make sure the correct Ethernet cable is used for connecting the LAN port of your computer to GRT-501. The LAN LNK indicator on the front panel shall light if a correct cable is used. Starting your Telnet client with VT100 terminal emulation and connecting to the management IP of GRT-501(192.168.0.1 is the default IP), wait for the login screen appears. When you see the login screen, enter the correct user and password and then you can logon to GRT-501.

User: **admin** Password: \*\*\*\*\*

Note: The factory default management IP and subnet mask are 192.168.0.1 and 255.255.255.0. If you have not set any user profile for GRT-501, enter the factory default user "admin" and password "admin" to logon the device.

## 3.3 Web browser

Make sure the correct Ethernet cable is used for connecting the LAN port of your computer to GRT-501. The LAN LNK indicator on the front panel shall light if a correct cable is used. Starting your web browser and connecting to the management IP of GRT-501(192.168.0.1 is the default IP), wait for the login screen appears. When you see the login screen, enter the correct user and password and then you can logon to GRT-501.

■Open web browser and type http://192.168.0.1 in the browser's address box. This number is the default IP address for this device. Press Enter.

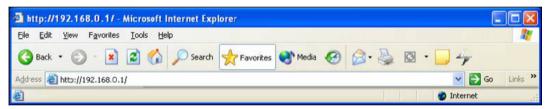

A user name and password prompt will appear. The default username and password is "**root**". Click **OK** button and you will login the GRT-501 for management.

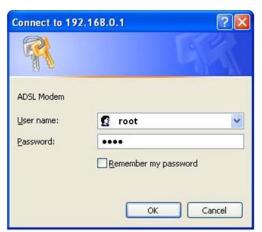

Note: The factory default management IP and subnet mask are 192.168.0.1 and 255.255.255.0. If you have not set any user profile for GRT-501, enter the factory default user "root" and password "root" to logon the device.

## Chapter 4 Configuration by Web Browser

## 4.1 Basic Setting

The Basic Setup contains LAN, WAN, Bridge and Route operation mode. User can use it to completely setup the router. After successfully completing it, you can access Internet. This is the easiest and possible way to setup the router.

Note: The advanced functions are only for advanced users to setup advanced functions. The incorrect setting of advanced function will affect the performance or system error, even disconnection.

#### 4.1.1 Bridge Mode

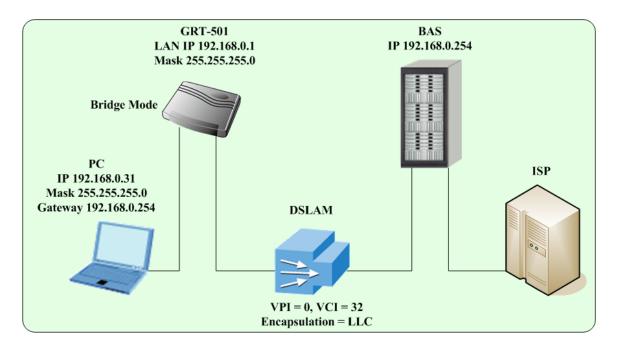

## Web UI Configuration

#### Home Basic Advanced Status Admin Utility Step 1. BASIC - STEP1 Click Basic on the left menu, the BASIC setting screen will display. And then **Operation Mode:** select Bridge and CPE Side to setup System Mode: O ROUTE BRIDGE Bridge mode of the Router and then SHDSL Mode: O CO Side OPE Side click Next for the next setting. \* This product can be setup as two Cancel Reset Next G.SHDSL.bis working mode: CO (Central Office) and CPE (Customer Premises Equipment). For connection with DSLAM, the G.SHDSL bis working mode is CPE.

#### GRT-501 G.SHDSL.bis Bridge Router User's Manual

| T                                                                                                    |                                                                                   |                                                                                                    |                                                                                                    |         |                 |                                  |
|----------------------------------------------------------------------------------------------------|-----------------------------------------------------------------------------------|----------------------------------------------------------------------------------------------------|----------------------------------------------------------------------------------------------------|---------|-----------------|----------------------------------|
| Step 2.                                                                                                    | Home                                                                              | Basic                                                                                                    | Advanced                                                                                                    | Status  | Admin           | Utility                          |
| Enter Parameters in <b>BASIC – TEP2</b> :                                                                                                    |                                                                                   |                                                                                                    |                                                                                                    | BASIC · | - STEP2         |                                  |
| LAN                                                                                                    | LAN:                                                                              |                                                                                                    |                                                                                                    |         |                 |                                  |
| IP: 192.168.0.1                                                                                                    |                                                                                   |                                                                                                    |                                                                                                    | _       |                 |                                  |
| Subnet Mask: 255.255.255.0                                                                                                    | Contraction of the                                                                |                                                                                                    | 68 . 0 . 1                                                                                                    |         |                 |                                  |
| Gateway: 192.168.0.254 (The                                                                                                    | Subnet M                                                                          | ask: 255 . 2                                                                                                    | 255 . 255 . 0                                                                                                    |         |                 |                                  |
|                                                                                                    | Gatev                                                                             | way: 192 . 1                                                                                                    | 68 . 0 . 25                                                                                                    | 4       |                 |                                  |
| Gateway IP is provided by ISP)<br>Host Name: SOHO                                                                                                    | Host Na                                                                           | ame: SOHO                                                                                                    |                                                                                                    |         |                 |                                  |
|                                                                                                    |                                                                                   |                                                                                                    |                                                                                                    |         |                 |                                  |
| Some of the ISP requires the <b>Host</b>                                                                                                    | WAN1:                                                                             |                                                                                                    |                                                                                                    |         |                 |                                  |
| Name as identification. You may check                                                                                                    | TIDI                                                                              |                                                                                                    | -                                                                                                    |         |                 |                                  |
| with ISP to see if your Internet service                                                                                                    |                                                                                   | 0                                                                                                    |                                                                                                    |         |                 |                                  |
| has been configured with a host name.                                                                                                    | VCI:                                                                              |                                                                                                    |                                                                                                    |         |                 |                                  |
| In most cases, this field can be                                                                                                    | Encap.:                                                                           | OVC-mux ⊙L                                                                                                    | LC                                                                                                    |         |                 |                                  |
| ignored.                                                                                                    |                                                                                   |                                                                                                    |                                                                                                    |         |                 |                                  |
| WAN1                                                                                                    |                                                                                   |                                                                                                    | Back                                                                                                    | Cancel  | Reset           | Next                             |
| VPI: 0                                                                                                    |                                                                                   |                                                                                                    |                                                                                                    |         |                 |                                  |
| VCI: 32                                                                                                    |                                                                                   |                                                                                                    |                                                                                                    |         |                 |                                  |
| Click LLC, and then Click Next for next                                                                                                    |                                                                                   |                                                                                                    |                                                                                                    |         |                 |                                  |
| ellok <b>LLO</b> , and thom ellok <b>Hox</b>                                                                                                    |                                                                                   |                                                                                                    |                                                                                                    |         |                 |                                  |
| setting                                                                                                    |                                                                                   |                                                                                                    |                                                                                                    |         |                 |                                  |
| setting.                                                                                                    | Home                                                                              | Basic                                                                                                    | Advanced                                                                                                    | Status  | Admin           | litility                         |
| setting. Step 3.                                                                                                    | Home                                                                              | Basic                                                                                                    | Advanced                                                                                                    | Status  | Admin           | Utility                          |
|                                                                                                    | Home                                                                              | Basic                                                                                                    |                                                                                                    |         | Admin<br>REVIEW | Utility                          |
| Step 3.                                                                                                    | REVIEW:                                                                           |                                                                                                    | BA                                                                                                    | SIC -   | REVIEW          |                                  |
| Step 3.<br>The screen will prompt the new                                                                                                    | <b>REVIEW:</b><br>To let the config                                               | uration that you                                                                                                    | <b>BA</b><br>have changed take e                                                                                                    | SIC -   | REVIEW          | Utility<br>estart button to rebo |
| Step 3.<br>The screen will prompt the new<br>configured parameters. Check the                                                                                                    | <b>REVIEW:</b><br>To let the config                                               | uration that you                                                                                                    | BA                                                                                                    | SIC -   | REVIEW          |                                  |
| <b>Step 3.</b><br>The screen will prompt the new configured parameters. Check the parameters and click <b>Restart.</b> The router will reboot with the new setting or <b>Continue</b> to configure another | <b>REVIEW:</b><br>To let the config<br>continue the setu                          | uration that you                                                                                                    | BA<br>have changed take e<br>lease click Continue                                                                                      | SIC -   | REVIEW          |                                  |
| Step 3.<br>The screen will prompt the new<br>configured parameters. Check the<br>parameters and click <b>Restart</b> . The<br>router will reboot with the new setting or                                   | REVIEW:<br>To let the config<br>continue the setu<br>System Op                    | uration that you<br>ip procedure, pl<br>eration Mode:<br>System Mode                                                                                                    | BA<br>have changed take e<br>lease click Continue<br>Bridge Mode                                                                       | SIC -   | REVIEW          |                                  |
| <b>Step 3.</b><br>The screen will prompt the new configured parameters. Check the parameters and click <b>Restart.</b> The router will reboot with the new setting or <b>Continue</b> to configure another | REVIEW:<br>To let the config<br>continue the setu<br>System Op                    | uration that you<br>up procedure, pl<br>veration Mode:                                                                                                    | BA<br>have changed take e<br>lease click Continue                                                                                      | SIC -   | REVIEW          |                                  |
| <b>Step 3.</b><br>The screen will prompt the new configured parameters. Check the parameters and click <b>Restart.</b> The router will reboot with the new setting or <b>Continue</b> to configure another | REVIEW:<br>To let the config<br>continue the setu<br>System Op                    | uration that you<br>up procedure, pl<br>eration Mode:<br>System Mode<br>SHDSL Mode                                                                                       | BA<br>have changed take e<br>lease click Continue<br>Bridge Mode                                                                       | SIC -   | REVIEW          |                                  |
| <b>Step 3.</b><br>The screen will prompt the new configured parameters. Check the parameters and click <b>Restart.</b> The router will reboot with the new setting or <b>Continue</b> to configure another | REVIEW:<br>To let the config<br>continue the setu<br>• System Op                  | uration that you<br>up procedure, pl<br>eration Mode:<br>System Mode<br>SHDSL Mode                                                                                       | BA<br>have changed take e<br>lease click Continue<br>Bridge Mode                                                                       | SIC -   | REVIEW          |                                  |
| <b>Step 3.</b><br>The screen will prompt the new configured parameters. Check the parameters and click <b>Restart.</b> The router will reboot with the new setting or <b>Continue</b> to configure another | REVIEW:<br>To let the config<br>continue the setu<br>System Op                    | uration that you<br>up procedure, pl<br>eration Mode:<br>System Mode<br>SHDSL Mode<br>face:                                                                              | BA<br>have changed take e<br>lease click Continue<br>Bridge Mode<br>CPE Side                                                           | SIC -   | REVIEW          |                                  |
| <b>Step 3.</b><br>The screen will prompt the new configured parameters. Check the parameters and click <b>Restart.</b> The router will reboot with the new setting or <b>Continue</b> to configure another | REVIEW:<br>To let the config<br>continue the setu<br>System Op                    | uration that you<br>up procedure, pl<br>eration Mode:<br>System Mode<br>SHDSL Mode<br>face:<br>IP Address                                                                | BA<br>have changed take e<br>lease click Continue<br>Bridge Mode<br>CPE Side<br>192.168.0.1                                            | SIC -   | REVIEW          |                                  |
| <b>Step 3.</b><br>The screen will prompt the new configured parameters. Check the parameters and click <b>Restart.</b> The router will reboot with the new setting or <b>Continue</b> to configure another | REVIEW:<br>To let the config<br>continue the setu<br>System Op                    | uration that you<br>up procedure, pl<br>eration Mode:<br>System Mode<br>SHDSL Mode<br>face:<br>IP Address<br>Subnet Mask                                                 | BA<br>have changed take e<br>lease click Continue<br>Bridge Mode<br>CPE Side<br>192.168.0.1<br>255.255.255.0                           | SIC -   | REVIEW          |                                  |
| <b>Step 3.</b><br>The screen will prompt the new configured parameters. Check the parameters and click <b>Restart.</b> The router will reboot with the new setting or <b>Continue</b> to configure another | REVIEW:<br>To let the config<br>continue the setu<br>System Op                    | uration that you<br>up procedure, pl<br>eration Mode:<br>System Mode<br>SHDSL Mode<br>face:<br>IP Address<br>Subnet Mask<br>Gateway<br>Hostname                          | BA<br>have changed take e<br>lease click Continue<br>Bridge Mode<br>CPE Side<br>192.168.0.1<br>255.255.255.0<br>192.168.0.254          | SIC -   | REVIEW          |                                  |
| <b>Step 3.</b><br>The screen will prompt the new configured parameters. Check the parameters and click <b>Restart.</b> The router will reboot with the new setting or <b>Continue</b> to configure another | REVIEW:<br>To let the config<br>continue the setu<br>System Op<br>S<br>LAN Inter: | uration that you<br>up procedure, pl<br>eration Mode:<br>System Mode<br>SHDSL Mode<br>face:<br>IP Address<br>Subnet Mask<br>Gateway<br>Hostname                          | BA<br>have changed take e<br>lease click Continue<br>Bridge Mode<br>CPE Side<br>192.168.0.1<br>255.255.255.0<br>192.168.0.254          | SIC -   | REVIEW          |                                  |
| <b>Step 3.</b><br>The screen will prompt the new configured parameters. Check the parameters and click <b>Restart.</b> The router will reboot with the new setting or <b>Continue</b> to configure another | REVIEW:<br>To let the config<br>continue the setu<br>System Op<br>S<br>LAN Inter: | uration that you<br>up procedure, pl<br>eration Mode:<br>System Mode<br>SHDSL Mode<br>face:<br>IP Address<br>Subnet Mask<br>Gateway<br>Hostname<br>erface:               | Bridge Mode<br>cPE Side<br>192.168.0.1<br>255.255.255.0<br>192.168.0.254<br>SOHO                                                       | SIC -   | REVIEW          |                                  |
| <b>Step 3.</b><br>The screen will prompt the new configured parameters. Check the parameters and click <b>Restart.</b> The router will reboot with the new setting or <b>Continue</b> to configure another | REVIEW:<br>To let the config<br>continue the setu<br>System Op                    | uration that you<br>up procedure, pl<br>eration Mode:<br>System Mode<br>SHDSL Mode<br>face:<br>IP Address<br>Subnet Mask<br>Gateway<br>Hostname<br>erface:<br>VPI        | BA<br>have changed take e<br>lease click Continue<br>Bridge Mode<br>CPE Side<br>192.168.0.1<br>255.255.255.0<br>192.168.0.254<br>SOHO  | SIC -   | REVIEW          |                                  |
| <b>Step 3.</b><br>The screen will prompt the new configured parameters. Check the parameters and click <b>Restart.</b> The router will reboot with the new setting or <b>Continue</b> to configure another | REVIEW:<br>To let the config<br>continue the setu<br>System Op                    | uration that you<br>up procedure, pl<br>eration Mode:<br>System Mode<br>SHDSL Mode<br>face:<br>IP Address<br>Subnet Mask<br>Gateway<br>Hostname<br>erface:<br>VPI<br>VCI | BA<br>have changed take of<br>lease click Continue<br>Bridge Mode<br>CPE Side<br>192.168.0.1<br>255.255.255.0<br>192.168.0.254<br>SOHO | SIC -   | REVIEW          |                                  |

#### GRT-501 BAS LAN IP 192.168.0.1 Mask 255.255.255.0 ŝ Router Mode ŧ Ξ П PC IP 192.168.0.2 ISP Mask 255.255.255.0 Gateway 192.168.0.1 DNS 192.168.0.1 DSLAM VPI = 0, VCI = 32LAN Encapsulation = LLC WAN

#### 4.1.2 Routing Mode for PPPoA and PPPoE with IP Sharing

## Web UI Configuration

| <b>Step 1.</b><br>For Route Mode with Point-to-Point<br>Protocol over ATM and Ethernet, follow<br>the following setting. First, select<br><b>ROUTE</b> and <b>CPE Side</b> , and then click<br><b>Next</b> for setting others parameters.                                                             | Home       Basic       Advanced       Status       Admin       Utility         BASIC - STEP1         Operation Mode:         System Mode: © ROUTE< © BRIDGE         SHDSL Mode: © CO Side         Cancel       Reset                                                                                                    |
|----------------------------------------------------------------------------------------------------|----------------------------------------------------------------------------------------------------|
| Step 2.<br>Enter Parameters in BASIC –<br>STEP2:<br>LAN<br>IP: 192.168.0.1<br>Subnet Mask: 255.255.255.0<br>Host Name: SOHO<br>The embedded DHCP server assigns<br>network configuration information at<br>most 253 users accessing the Internet<br>in the same time.<br>Click Next for next setting. | Home       Basic       Advanced       Status       Admin       Utility         BASIC - STEP2         LAN:       IP Type:          • Fixed          O Dynamic(DHCP Client)         IP Address:          192         . 168         .0         .1         Subnet Mask:          255         .255         .0         Host Name:          SOHO         Trigger DHCP Service:          O Disable |

#### GRT-501 G.SHDSL.bis Bridge Router User's Manual

|                                                                                                    | GRT-SUT G.STIDSE.DIS Blidge Roulet Oser's Manual                                                                                                    |
|----------------------------------------------------------------------------------------------------|----------------------------------------------------------------------------------------------------|
| Step 3.<br>Assign the IP pool for your DHCP<br>server. Click Next.                                                                                                    | Home Basic Advanced Status Admin Utility BASIC - STEP3 DHCP SERVER:                                                                                                    |
| For example:<br>If the LAN IP address is <b>192.168.0.1</b> ,<br>the IP range of LAN is <b>192.168.0.2</b> to<br><b>192.168.0.51</b> . The DHCP server<br>assigns the IP form Start IP Address to<br>End IP Address. The legal IP address<br>range is form 0 to 255, but 0 are<br>reserved as network name and 255 are<br>reserved for broadcast. It implies the<br>legal IP address range is from 1 to 254.<br>That means you cannot assign an IP<br>greater than 254 or less then 1.<br>Lease time <b>72</b> hours indicates that the<br>DHCP server will reassign IP<br>information in every 72 hours. | General DHCP Parameter:     Start IP Address: 192.168.0. 2     End IP Address: 192.168.0. 51     DNS Server 1: 192.168.0.1     DNS Server 2:     DNS Server 3:     Lease Time: 72 hours                                                                                                    |
| Step 4.<br>Enter the Parameters in BASIC –<br>STEP4<br>VPI: 0<br>VCI: 32<br>AAL5 Encapsulation: LLC<br>Protocol: PPPoA + NAT or PPPoE +<br>NAT<br>Click Next to setup the ISP setting.                                                                                                    | Home Basic Advanced Status Admin Utility<br>BASIC - STEP4<br>WAN1:<br>VOI: 32<br>AALS Encep: C VC-mux C LLC<br>Protocol: IPoA<br>IPoA+NAT<br>EoA<br>EoA+NAT<br>PPPoE+NAT                                                                                                    |
| <ol> <li><u>Step 5.</u></li> <li>Enter user name provided by ISP:<br/>test</li> <li>Enter Password provided by ISP:<br/>test</li> <li>Re-enter Password for confirmation:<br/>test<br/>The user name and password<br/>provided by your ISP.</li> <li>Idle Time: 10<br/>If you want your Internet connection<br/>to remain on at all time, enter 0 in the<br/>Idle Time field.</li> <li>IP Type: Dynamic</li> <li>Click Next.</li> </ol>                                                                                                    | Home       Basic       Advanced       Status       Admin       Utility         BASSIC - STEP4         ISP1:         Username:       test         Password:       ****         Password Confirm:       ****         Idle Time:       10       minutes         IP Type:       Dynamic          IP Address:       192.168.1.1 |
| The screen will prompt the new configure                                                                                                    | d parameters. Check the parameters and click <b>Restart</b> . The router <b>Continue</b> to configure another parameters.                                                                                                    |

### 4.1.3 Routing Mode for IPoA or EoA

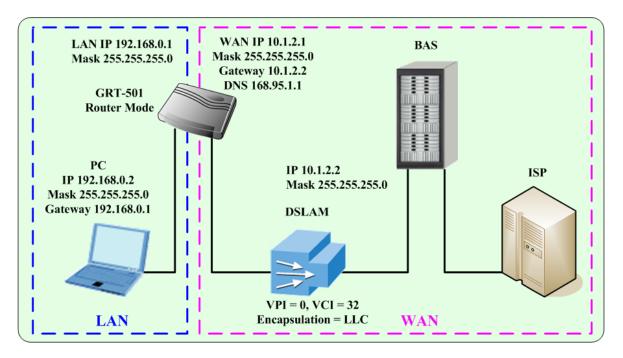

## Web UI Configuration

| <b><u>Step 1.</u></b><br>For Route Mode with IPoA and EoA,                                                                                        | Home                                    | Basic                                 | Advanced E                      | Status<br>BASIC - | Admin<br>STEP1 | Utility |  |
|----------------------------------------------------------------------------------------------------|-----------------------------------------|---------------------------------------|---------------------------------|-------------------|----------------|---------|--|
| follow the following setting. First,<br>select <b>ROUTE</b> and <b>CPE Side</b> , and<br>then click <b>Next</b> for setting others<br>parameters. | Alter and a second second               | de:<br>ode: © ROUTE<br>ode: © CO Side | o constituente la Musici Sicció | icel Rese         | t Next         | 1       |  |
| Step 2.                                                                                                    | Home                                    | Basic                                 | Advanced                        | Status            | Admin          | Utility |  |
| The embedded DHCP server<br>assigns network configuration<br>information at most 253 users                                                        | LAN:                                    |                                       | В                               | ASIC - :          | STEP2          |         |  |
| accessing the Internet in the same time.                                                                                                    | IP Type: © Fixed O Dynamic(DHCP Client) |                                       |                                 |                   |                |         |  |
| Click <b>Next</b> for next setting.                                                                                                    |                                         | IP Address:  192<br>ubnet Mask:  255  |                                 | . ['<br>. [0      |                |         |  |
|                                                                                                    |                                         | Host Name: SO                         |                                 |                   |                |         |  |
|                                                                                                    | Trigger DF                              | ICP Service: C                        | Disable 💿 Server                | C Relay           |                |         |  |
|                                                                                                    |                                         |                                       | Back                            | Cancel            | Reset          | ext     |  |

|                                                                                                    | GRT-501 G.SHDSL.bis Bridge Router User's Manual                                                                                                    |
|----------------------------------------------------------------------------------------------------|----------------------------------------------------------------------------------------------------|
| Step 3.                                                                                                    | Home Basic Advanced Status Admin Utility                                                                                                    |
| Assign the IP pool for your DHCP<br>server. Click <b>Next</b> .<br><b>For example:</b><br>If the LAN IP address is<br><b>192.168.0.1</b> , the IP range of LAN is<br><b>192.168.0.2</b> to <b>192.168.0.51</b> . The<br>DHCP server assigns the IP form<br>Start IP Address to End IP Address.<br>The legal IP address range is form 0<br>to 255, but 0 are reserved as<br>network name and 255 are reserved<br>for broadcast. It implies the legal IP<br>address range is from 1 to 254. That<br>means you cannot assign an IP<br>greater than 254 or less then 1.<br>Lease time <b>72</b> hours indicates that | DHCP SERVER:         • General DHCP Parameter:         Start IP Address:       192.168.0.         DNS Server 1:       192.168.0.         DNS Server 1:       192.168.0.1         DNS Server 2:                                                                                                   |
| the DHCP server will reassign IP information in every 72 hours.                                                                                                    |                                                                                                    |
| Step 4.<br>Enter Parameters in BASIC –<br>STEP4<br>Wan Parameters;<br>VPI: 0<br>VCI: 32<br>AAL5 Encapsulation: LLC<br>Protocol: IPoA , EoA , IPoA + NAT<br>or EoA + NAT<br>Click Next to setup the IP<br>parameters.                                                                                                    | Home Basic Advanced Status Admin Utility<br>BASIC - STEP4<br>WAN1:<br>VTI: 32<br>AAL5 Encap: C VC-mux C LLC<br>Protocol: IPoA<br>IPoA+NAT<br>EoA<br>EoA+NAT<br>PPPoE+NAT<br>PPPoE+NAT                                                                                                    |
| Step 5.<br>Enter Parameters in WAN setting.<br>1. IP Address: 10.1.2.1<br>2. Subnet mask: 255.255.255.0<br>3. Gateway: 10.1.2.2<br>Your ISP will provide above<br>information to you.<br>4. DNS Server 1: 168.95.1.1<br>Your ISP will provide at least one<br>DNS Server IP address.<br>5. Click Next.                                                                                                    | Home       Basic       Adwanced       Status       Admin       Utility         BASIC - STEP5         WANI:         IP Address:       10.1.2.1         Subnet Mask:       255.255.00         Gateway:       10.1.2.2         DNS Server1:       168.95.1.1         DNS Server2:       DNS Server3 |
| The screen will prompt the new config                                                                                                    | ured parameters. Check the parameters and click <b>Restart.</b> The router as <b>Continue</b> to configure another parameters.                                                                                                    |

#### 4.1.4 LAN-to-LAN Connection with Bridge Mode

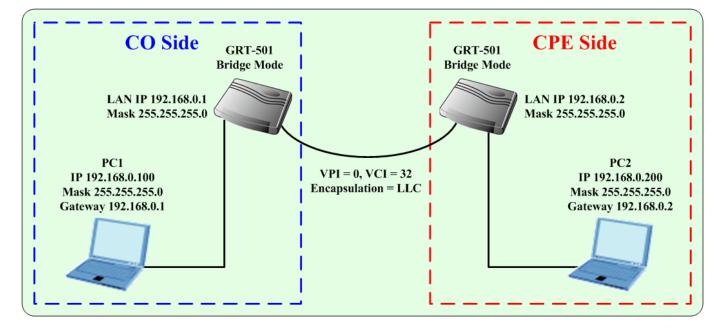

### Web UI Configuration

#### STU-R (CO) side

| Step 1.<br>Click Bridge and CO Side to setup<br>Bridge mode of the Router and then click<br>Next.                                                                                                    | and the second second                     | ode: OROUTE | Advanced                            | Status<br>BASIC -        | Admin<br>STEP1 | Utility |
|----------------------------------------------------------------------------------------------------|-------------------------------------------|-------------|-------------------------------------|--------------------------|----------------|---------|
|                                                                                                    |                                           |             |                                     | ncel Rese                |                |         |
| Step 2.<br>Enter LAN Parameters<br>1. IP: 192.168.0.1<br>2. Subnet Mask: 255.255.255.0<br>3. Gateway: 192.168.0.2<br>Host Name: SOHO<br>Enter WAN Parameters<br>1. VPI: 0<br>2. VCI: 32<br>3. Encapsulation: LLC<br>4. Click Next | Gate<br>Host N<br>WAN1:<br>VPI:  <br>VCI: | ask: 255    | 168 . 0 1<br>255 255 0<br>168 . 0 2 | Status<br><b>BASIC</b> - |                | Utility |

The screen will prompt the new configured parameters. Check the parameters and Click **Restart** The router will reboot with the new setting or press **Continue** to configure another parameters.

### STU-C (CPE) side

| STU-C (CFE) SILLE                                                                                                    |                                                                                                    |                                            |                                           |                   |       |         |
|----------------------------------------------------------------------------------------------------|----------------------------------------------------------------------------------------------------|--------------------------------------------|-------------------------------------------|-------------------|-------|---------|
| Step 1.                                                                                                    | Home                                                                                                    | Basic                                      | Advanced                                  | Status            | Admin | Utility |
| Click <b>Bridge</b> and <b>CPE Side</b> to setup<br>Bridge mode of the Router and then click<br><b>Next</b> .                                                                                                    | and the second second sec | ode: OROUTE                                |                                           | Cel Reset         |       | 1       |
| Step 2.<br>Enter LAN Parameters<br>1. IP: 192.168.0.2<br>2. Subnet Mask: 255.255.255.0<br>3. Gateway: 192.168.0.1<br>Host Name: SOHO<br>Enter WAN Parameters<br>1. VPI: 0<br>2. VCI: 32<br>3. Encapsulation: LLC<br>4. Click Next | Home<br>LAN:<br>IP Addre<br>Subnet Ma<br>Gatew<br>Host Nat<br>WAN1:<br>VPI: 0<br>VCI: 3<br>Encap.: 0                                                                                                    | ask: 255 . 22<br>ray: 192 . 18<br>me: SOHO | 58 . 0 . 2<br>55 . 255 . 0<br>58 . 0 . 11 | Status<br>SASIC - |       | Utility |
| Step 3.<br>The screen will prompt the new configured<br>will reboot with the new setting or press Co<br>After rebooting, the GRT-501 will establish                                                                               | ontinue to c                                                                                                    | onfigure a                                 | nother paran                              | neters            |       |         |

## 4.2 Advanced Setup

Advanced configuration contains SHDSL.bis, WAN, Bridge, VLAN, Ethernet, Route, NAT/DMZ and Virtual Server settings.

#### 4.2.1 SHDSL.bis

| Web UI Configuration                                                                                                    |                                                                                                    |
|----------------------------------------------------------------------------------------------------|----------------------------------------------------------------------------------------------------|
| Step 1.<br>You can setup the Annex type, data rate<br>and SNR margin for SHDSL.bis<br>parameters in SHDSL.bis.<br>Click SHDSL.bis                                                                                                    | ADVANCED - SHDSL.bis<br>• Setup Operation Mode:<br>• Setup Operation Mode: |
| Step 2.Annex Type: There are foure Annex<br>types, Annex A (ANSI), Annex B (ETSI),<br>AnnexAF and Annex BG in SHDSL.bis.<br>Check with your ISP about it.TCPAM Type: The default option is<br>Auto. You may assign the different type<br>manually by click the caption TPCAM-16<br>or TPCAM-32Data Rate : you can setup the<br>SHDSL.bis data rate in the multiple of<br>64kbps. | Home       Basic       Advanced       Status       Admin       Utility         ADVANCED - SHDSL.bis         Operation Mode:         Annex Type:       Annex A        Annex B        Annex AF        Annex BG         TCPAM Type:       Auto       TCPAM-16       TCPAM-32         Data Rate(n*64kbps):       89       Image: Cancel       Finish                                                                                                    |
| The default data rate is <b>5696Kbps</b> (n=89).<br>Under <b>Annex F/G</b><br><b>TCPAM32</b> : data rate is 768Kbps ~ 5696K<br><b>TCPAM16</b> : data rate is 192Kbps ~ 3840K<br>Under <b>Annex A/B</b><br><b>TCPAM16</b> : 192Kbps ~ 2304Kbps (Nx 64k<br>For <b>adaptive mode</b> , you have to setup <b>n</b> =                                                                 | bps (Nx64kbps, N=12~89)<br>bps (Nx64kbps, N=3~60)                                                                                                    |
| Step 3.<br>The screen will prompt the parameters<br>that will be written in EPROM. Check the<br>parameters before writing in EPROM.<br>Press <b>Restart</b> to restart the router<br>working with new parameters or press<br><b>Continue</b> to setup another parameter.                                                                                                    | ADVANCED - SHDSL.bis         SHDSL bis Parameters Review:         To let the configuration that you have changed take effect immediately, please click Restart button to reboot the system. To continue the setup procedure, please click Continue button.         • SHDSLbis Mede: <u>Annex Type</u> Annex BC <u>TCPAM Type</u> Auto <u>B3</u> (6696 kbps)                                                                                                    |

ISP

Panwordi ++++

ed Cosfirm:

IP Type: Dynamic

¥

Utility

ISP

test

IP Type: Dynamic 💌

IP Type: Dynamic 💌

<sup>Username:</sup> test

Password:

Idle Time: 10

rd Confirm: ++++

QoS MBS: 1

•

VPI: 0

VCI: 33

•

•

AL5 Encap: LLC

QoS Class: UBR

Qos PCR: 2400

Idle Time: 10

Usemame: test

Passoond: ....

d Confirm:

Idle Time. IP Type: Dynamic

#### 4.2.2 WAN

The GRT-501 supports up to 8 PVCs. WAN 1 was configured via BASIC except QoS. If you want to setup the PVC 2 to 7, the parameters are setup in the page of WAN under ADVANCED. On the other hand, you do not need to setup WAN except you apply two or more Internet Services with ISPs.

#### Web UI Configuration Home Basic Advanced Status Admin Utility Step 1. **ADVANCED - WAN** Click **WAN** under the Advanced menu for WAN Interface Parameters BASIC Table of Current WAN Interface Para configure the WAN parameters. No WAN \* ADVANCED IP over ATN VCI. 32 BRIDGE IP Address 192.168.1.1 onet Mate 255.255.255.0 ALS Encap: LLC. \* \* VLAN ETHERNET Gos Class UBR QoS PCR: 5696 ROUTE NAT/DMZ VIRTUAL SERVER Q+8 80R 5696 QuS MBS STATUS Protocol: Disable VPI IP Address: 192.168.2.1 Submit Mask: 255.255.0 - ADMIN VCI 33 ALS Encapi CoS Class: UBR . UTILITY QoS PCR: 5696 Step 2. Home Basic Advanced Status Admin **ADVANCED - WAN** Enter the parameters: If WAN Protocol is PPPoA or PPPoE with WAN Interface Parameters: dynamic IP, leave the default WAN IP Address and Subnet Mask as default Table of Current WAN Interface Parameter: setting. The system will ingore the IP WAN VC Address and Subnet Mask information. Protocol: IP over ATM VPI: 0 Username: • IP Address: 192.168.1.1 VCI: Password: but erasion or blank in default setting will 32 ubnet Mask: 255.255.255.0 AL5 Encap d Confirm: LLC cause system error. QoS Class: UBR Idle Time: 10 1 QoS PCR: 2400 QoS SCR: 2400

If the WAN Protocol is **IPoA** or **EoA**, leave the ISP parameters as default setting. The system will ingore the information, but erasion or blank in default setting will cause system error.

# QoS (Quality of Service):

The Traffic Management Specification V4.0 defines ATM service cataloges that describe both the traffic transmitted by users onto a network as well as the Quailty of Service that the network need to provide for that traffic.

Protocol: Disable

IP Address: 192.168.2.1

Subnet Mask: 255.255.255.0

UBR (Unspecified Bit Rate) is the simplest service provided by ATM networks. There is no guarantee of anything. It is a primary service used for transferring Internet traffic over the ATM network.

2

CBR (Constant Bit Rate) is used by connections that requires a static amount of bandwidth that is avilable during the connection life time. This bandwidth is characterized by Peak Cell Rate (PCR). Based on the PCR of the CBR traffic, specific cell slots are assigned for the VC in the schedule table. The ATM always sends a signle cell during the CBR connection's assigned cell slot.

VBR-rt (Varible Bit Rate real-time) is intended for real-time applications, such as compressed voice over IP and video comferencing, that require tightly constrained delays and delay variation. VBR-rt is characterized by a peak cell rate (PCR), substained cell rate (SCR), and maximun burst rate (MBR).

#### VBR-nrt (Varible Bit Rate non-real-time)

#### PCR (Peak Cell Rate) in kbps:

The maximum rate at which you expect to transmit data, voice and video. Consider PCR and MBS as a menas of reducing lantency, not increasing bandwidth. The range of PCR is 64kbps to 2400kbps

#### SCR (Substained Cell Rate):

The sustained rate at which you expect to transmit data, voice and video. Consider SCR to be the true bandwidth of a VC and not the lone-term average traffic rate. The range of SCR is 64kbps to 2400kbps.

#### MBS (Maximum Burst Size):

The amount of time or the duration at which the router sends at PCR. The range of MBS is 1 cell to 255 cells.

#### <u>Step 3.</u>

Press **Finish** to finish setting.

The screen will prompt the parameters that will be written in EPROM. Check the parameters before writing in EPROM.

Press **Restart** to restart the router working with new parameters or press **Continue** to setup another parameter.

| • WA | NI Interface: |               |  |
|------|---------------|---------------|--|
|      |               | 100 4 00 4    |  |
|      | Protocol      | IP over ATM   |  |
|      | IP Address    | 192.168.1.1   |  |
|      | Subnet Mask   | 255.255.255.0 |  |
|      | VPI/VCI       | 0/32          |  |
|      | Encapsulation | LLC           |  |
|      | QoS Class     | UBR           |  |
|      | QoS PCR       | 5696          |  |
|      | QoS SCR       | 5696          |  |
|      | QoS MBS       | 1             |  |
|      | ISP Username  | test          |  |
|      | ISP Password  | ****          |  |
|      | Idle Time     | 10            |  |
|      | IP Type       | Dynamic       |  |
|      |               |               |  |

### 4.2.3 Bridge

If you want to setup advanced filter function while GRT-501 is working in bridge mode, you can use **BRIDGE** menu to setup the filter function, blocking function.

| Web UI Configuration                                                                                                    |                                                                                                    |
|----------------------------------------------------------------------------------------------------|----------------------------------------------------------------------------------------------------|
| Stop 4                                                                                                    | ADVANCED - BRIDGE                                                                                                    |
| Step 1.<br>Click Bridge to start Bridge configuration.                                                                                                    | ADVANCED - DRIDGE                                                                                                    |
| Step 2.Press Add in the bottom of web page to<br>add the static bridge information.If you want to filter the designated MAC<br>address of LAN PC to access Internet,<br>press Add to establish the filtering table.<br>                                                                       | ADVANCED - BRIDGEGeneric Bridge Parameters:Default Gateway: 192.168.0.254Static Bridge Parameters:Deny PCs to access Internet except forward MACs: Obisable ConselNoMACLANWAN1 - 4WAN5 - 8Obisable ConselObisable ConselOb |
| Step 3.<br>Press Finish to finish setting.<br>The screen will prompt the parameters<br>that will be written in EPROM. Check the<br>parameters before writing in EPROM.<br>Press Restart to restart the router<br>working with new parameters or press<br>Continue to setup another parameter. | ADVANCED - BRIDGE<br>Bridge Parameters Review:<br>To let the configuration that you have changed take effect immediately, please click Restart button to reboot the system. To<br>continue the setup procedure, please click Continue button.<br>• Generic Bridge Parameter:<br>Default Gateway 192.168.0.254<br>• Static Bridge Parameter:<br>Deny PCs to access Internet except forward MACs Disable<br>No MAC Address LAN WAN1 WAN2 WAN3 WAN4 WAN5 WAN6 WAN7 WAN8<br>Pool is Empty I<br>Continue Restart                                                                                                    |

#### 4.2.4 VLAN

**Virtual LAN (VLAN)** is defined as a group of devices on one or more LANs that are configured so that they can communicate as if they were attached to the same wire, when in fact they are located on a number of different LAN segments. Because VLAN is based on logical instead of physical connections, it is extremely flexible.

## Web UI Configuration

| Step 1.                                       |                                           |          |               |                           |           |          |           | AD         | VAN           | CED       | - VL     | AN    |          |   |
|-----------------------------------------------|-------------------------------------------|----------|---------------|---------------------------|-----------|----------|-----------|------------|---------------|-----------|----------|-------|----------|---|
| Click <b>VLAN</b> to configure VLAN settings. |                                           |          | Vi            | rtual LA                  | N Param   | eters:   |           |            |               |           |          |       |          |   |
| Chok TEAN to conlight VE/11 Settings.         | ► BASIC                                   |          | -             | <ul> <li>Gener</li> </ul> | al Parame | ter:     |           |            |               |           |          |       |          |   |
|                                               |                                           | ED       |               | Mode                      | : 💿 Disa  | able 🔘 8 | 02.1Q Ta  | a-Based VI | _AN OF        | ort-Based | VLAN     |       |          |   |
|                                               | <ul> <li>SHDSL.bi</li> <li>WAN</li> </ul> | s        |               |                           |           |          |           | -          |               |           |          |       |          |   |
|                                               | BRIDGE     VLAN                           |          | - 11          |                           |           |          |           | Ca         |               | Reset     | Fin      | ab    |          | • |
|                                               | ETHERNE                                   | т        | E             |                           |           |          |           | La         | ncei          | Reset     |          | ISH   |          |   |
| Step 2.                                       | Home                                      |          | Basi          | C                         | Adva      | nced     | S         | tatus      |               | Admir     |          | Utili | ity      |   |
|                                               |                                           |          |               |                           |           | A        | DVA       | NC         | ED -          | - VL      | AN       |       |          |   |
| The product support two types of VLAN:        |                                           |          |               |                           |           |          |           |            |               |           |          |       |          |   |
| 1. 802.1Q Tag-Based VLAN                      | Virtual LAN                               | Para     | meters        |                           |           |          |           |            |               |           |          |       |          |   |
| 2. Port-Based VLAN.                           |                                           | 1.0      |               |                           |           |          |           |            |               |           |          |       |          |   |
| User can configure one of them to the         | <ul> <li>Genera</li> </ul>                | d Paran  | teter:        |                           |           |          |           |            |               |           |          |       |          |   |
| router.                                       | Mode:                                     | • Di     | sable         | C 802.                    | 1Q Tag-   | Based '  | VLAN      | C Port-    | Based \       | /LAN      |          |       |          |   |
| For setting 802.1Q VLAN click the             |                                           |          |               |                           |           |          |           |            |               |           |          |       |          |   |
| 802.1Q Tag-Based VLAN. The screem             |                                           |          |               |                           |           |          |           |            |               |           |          |       |          |   |
| will prompt as follow.                        |                                           |          |               |                           |           | C        | ancel     | R          | eset          | Fir       | nish     |       |          |   |
|                                               |                                           |          |               |                           |           | 8i-      |           | 18-        |               |           |          |       |          |   |
| Step 3.                                       | Home B                                    | asic     | Advance       | d Sta                     | atus      | Admin    | Utili     | ly 📃       |               |           |          |       |          |   |
| VID:                                          | Virtual LAN Parameters:                   |          |               |                           |           |          |           |            |               |           |          |       | Í        | 1 |
| Virtual LAN ID. It is an definite number of   | . Ceneral Parameter                       |          |               |                           |           |          |           |            |               |           |          |       |          | L |
|                                               | Mode: C Disable                           |          | Tag-Based VLA | N C Port-Be               | ised VLAN |          |           |            |               |           |          |       |          | L |
| ID which number is from 1 to 4094.            | No VID                                    | LAN      | LAN2          | LAND                      | LANA      | WANI     | WAN2      | CIAW       | WAN4          | WANS      | WANS     | WOAM7 | WANE     |   |
| PVID:                                         | 1 1                                       | R        | R             | P                         | 9         | R        | 9         | R          | R             | 9         | П        | 9     | P        |   |
| Port VID which is an untagged member          | 2 0                                       | <u>п</u> | 0             | 0                         |           |          |           |            |               |           |          |       |          |   |
| of default VLAN.                              | 4 0                                       | 0        | 0             | 0                         |           | 0        |           | 0          |               |           |          |       |          | L |
|                                               | s [0                                      |          |               |                           |           |          |           |            |               |           |          | 0     |          | L |
| Link Type:                                    | 6 0<br>7 0                                | 0        | 0             | 0                         |           |          |           | 0          |               |           |          | 0     |          |   |
| Access means the port can receive or          | 8 0                                       | 0        | 0             |                           |           |          |           | 0          |               |           |          |       |          |   |
| send untagged packets.                        | PVID                                      |          | 1             | 1                         | 1         | 1        | 1         | 1          | 1<br>Access • | Access T  | Access . | 1     | Access T |   |
| Trunk means that the port can receive or      | Link Type                                 | Access 🔟 | Access 🔳      | IAccess 🔳                 | Inccess 🔳 | Ivecess  | Inccess . | Access 💌   | Incress 🔳     |           |          | 1     | ,        | - |
| send tagged packets.                          |                                           |          |               |                           |           | Cancel   | Reset     | Finish     |               |           |          |       |          | - |
|                                               |                                           |          |               |                           |           |          |           |            |               |           |          |       |          |   |
|                                               |                                           |          |               |                           |           |          |           |            |               |           |          |       |          |   |

#### GRT-501 G.SHDSL.bis Bridge Router User's Manual

| Step 4.                                                                                                    | Hon | ne 🛛                                          | Ba                 | asic  | 4      | ldvan     | ced    | 200.0 | atus |        | Admin |      | Utility |
|----------------------------------------------------------------------------------------------------|-----|-----------------------------------------------|--------------------|-------|--------|-----------|--------|-------|------|--------|-------|------|---------|
| Port-Based VLANs are VLANs where the packet forwarding decision is based on the destination MAC address and its associated port. | М   | AN Paran<br>eneral Pa<br>lode: C<br>ort Based | rameter<br>Disable | C 802 | 1Q Tag | I-Based ' | VLAN ( |       |      | ED - N | VLAN  |      |         |
| Click Port-Based VLAN to configure the                                                                                           | H   | o LAN1                                        | LAN2               | LAN3  | LAN4   | WAN1      | WAN2   | WAN3  | WAN4 | WAN5   | WAN6  | WAN7 | WAN8    |
| router.                                                                                                    | 1   | <b>N</b>                                      | V                  | R     | R      | V         |        | 2     | 2    | •      |       | •    | V       |
|                                                                                                    | 2   | 2                                             |                    |       |        |           |        |       |      |        |       |      |         |
|                                                                                                    | 3   | 3                                             |                    |       |        |           |        |       |      |        |       |      |         |
|                                                                                                    | 4   | 4                                             |                    |       |        |           |        |       |      |        |       |      |         |
|                                                                                                    | 4   | 5                                             |                    |       |        |           |        |       |      |        |       |      |         |
|                                                                                                    | 6   |                                               |                    |       |        |           |        |       |      |        |       |      |         |
|                                                                                                    | 7   | 7                                             |                    |       |        |           |        |       |      |        |       |      |         |
|                                                                                                    | ٤   |                                               |                    |       |        |           |        |       |      |        |       |      |         |

Press **Finish** to finish setting.

The screen will prompt the parameters that will be written in EPROM. Check the parameters before writing in EPROM.

Press **Restart** to restart the router working with new parameters or press **Continue** to setup another parameter.

#### 4.2.5 ETHERNET

This page of function let user configure the **media type** of **Ethernet**.

## Web UI Configuration

| <b>Step 1.</b><br>Click <b>ETHERNET</b> to configure Ethernet.<br>Here are several options:<br>1. AutoSense<br>2. 100Base-TX full duplex<br>3. 100Base-TX helf duplex<br>4. 10Base-T full duplex<br>5. 10Base-T helf duplex | ► BASIC<br>▼ ADVANCED<br>• SHDSL.bis<br>• WAN<br>• BRIDGE<br>• VLAN<br>• ETHERNET<br>• ROUTE<br>• NAT/DMZ<br>• VIRTUAL SERVER<br>► STATUS | ADVANCED - Ethernet<br>Ethernet Parameter:<br>Media Type: AutoSense |
|----------------------------------------------------------------------------------------------------|----------------------------------------------------------------------------------------------------|---------------------------------------------------------------------|
| <b>Step 2.</b><br>Press <b>Finish</b> to finish setting.<br>The screen will prompt the parameters that                                                                                                    | t will be written in I                                                                                                    | EPROM. Check the parameters before writing in                       |
| EPROM.                                                                                                    |                                                                                                    |                                                                     |

Press **Restart** to restart the router working with new parameters or press **Continue** to setup another parameter.

#### 4.2.6 Route

If the GRT-501 is connected to more than one network, it may be necessary to set up a static route between them. A static route is a pre-determined pathway that network information must travel to reach a specific host or network.

With Dynamic Routing, you can enable the GRT-501 to automatically adjust to physical changes in the network's layout. The Router, using the RIP protocol, determines the network packets' route based on the fewest number of hops between the source and the destination. The RIP protocol regularly broadcasts routing information to other routers on the network.

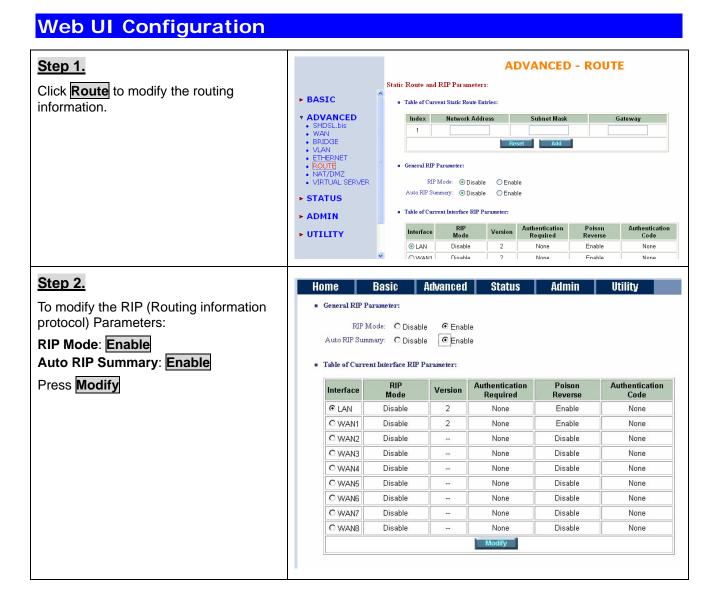

#### Table of Current Interface RIP Parameter: Step 3. Poison thentication Code RIP Authentication Aut Interface Version **RIP Mode:** Mode Required Reverse Disable 💌 This parameter determines how the LAN 2 💌 None • Enable 💌 Disable WAN1 Enable 2 None None product handle RIP (Routing information Enable WAN2 Disable None None Silent protocol). RIP allows it to exchange WAN3 Disable None Disable None routing information with other router. WAN4 Disable Disable None None WAN5 Disable Disable None None If set to **Disable**, the gateway does not WANE Disable None Disable None participate in any RIP exchange with WAN7 Disable None Disable None WAN8 Disable other router. None Disable None Ok Canc If set Enable, the router broadcasts the routing table of the router on the LAN and incoporates RIP broadcast by other routers into it's routing table. If set **silent**, the router does not broadcast the routing table, but it accepts RIP broadcast packets that it receives. Table of Current Interface RIP Parameter: Step 4. Authentication Poison Authentication RIP Interface Version Mode Required Code Reverse **RIP Version:** It determines the format LAN Disable 🔻 None • Enable 💌 2 💌 and broadcasting method of any RIP Disable WAN1 Enable None None transmissions by the gateway. WAN2 Disable Disable None None WAN3 Disable Disable None None RIP v1: it only sends RIP v1 messages WANA Disable None Disable None only. Disable WAN5 Disable None None WAN6 Disable Disable None None RIP v2: it send RIP v2 messages in WAN7 Disable Disable None None multicast and broadcast format. WAN8 Disable None Disable None Ok Table of Current Interface RIP Parameter: Step 5. RIP Authentication Authentication Poison Interface Version Authentication required: Mode Required Reverse Code LAN Disable 💌 2 💌 None -Enable 💌 None: for RIP, there is no need of Disable WAN1 2 Enable None assword authentication code. WAN2 Disable ---Disable None MD5 WAN3 Disable None Disable None **Password:** the RIP is protected by WAN4 Disable None Disable None WAN5 Disable None Disable None password, authentication code. Disable WAN6 None Disable None WAN7 Disable Disable None None MD5: The RIP will be decoded by MD5 WAN8 Disable None Disable None than protected by password, Ok authentication code. Table of Current Interface RIP Parameter: Step 6. RIP Mode Authentication Code Authentication Poison Interface Version Required Poison Reserve is for the purpose of Reverse promptly broadcast or multicast the RIP LAN Disable 💌 2 💌 None • Enable 💌 while the route is changed. (ex shuting WAN1 Disable None )isahle None 2 nable WAN2 Disable None None down one of the routers in routing table) WAN3 Disable None Disable None WAN4 Disable ---None Disable None Enable: the gateway will actively WAN5 Disable None Disable None broadcast or multicast the information. Disable WAN6 None Disable None ---WAN7 Disahle None Disable None ---Disable: the gateway will not broadcast WAN8 Disable None Disable None or multicast the information.

GRT-501 G.SHDSL.bis Bridge Router User's Manual

#### Step 7.

After modifying the RIP parameters, press **OK**. Check the settings are correct and then press **finish**.

The screen will prompt the modified parameter. Check the parameters and perss **Restart** to restart the router or press **Continue** to setup another parameters.

### 4.2.7 NAT/DMZ

**NAT (Network Address Translation)** is the translation of an Internet Protocol address (IP address) used within one network to a different IP address known within another network. One network is designated the inside network and the other is the outside. Typically, a company maps its local inside network addresses to one or more global outside IP addresses and reverse the global IP addresses of incoming packets back into local IP addresses. This ensure security since each outgoing or incoming request must go through a translation process, that also offers the opportunity to qualify or authenticate the request or match it to a previous request. NAT also conserves on the number of global IP addresses that a company needs and lets the company to use a single IP address of its communication in the Internet world.

**DMZ (demilitarized zone)** is a computer host or small network inserted as a "**neutral zone**" between a company private network and the outside public network. It prevents outside users from getting direct access to a server that has company private data.

In a typical DMZ configuration for an enterprise, a separate computer or host receives requests from users within the private network to access via Web sites or other companies accessible on the public network. The DMZ host then initiates sessions for these requests to the public network. However, the DMZ host is not able to initiate a session back into the private network. It can only forward packets that have already been requested.

Users of the public network outside the company can access only the DMZ host. The DMZ may typically also have the company's Web pages so these could serve the outside world. However, the DMZ provides access to no other company data. In the event that an outside user penetrated the DMZ host's security, the Web pages might be corrupted, but no other company information would be exposed.

#### Web UI Configuration

GRT-501 G.SHDSL.bis Bridge Router User's Manual

|                                                                                                    | GRT-501 G.SHDSL.bis Bridge Router User's Manua                                                                                                    |
|----------------------------------------------------------------------------------------------------|----------------------------------------------------------------------------------------------------|
| <b>Step 1.</b><br>Press <b>NAT/DMZ</b> to setup the parameters.                                                                                                    | Home Basic Advanced Status Admin Utility<br>ADVANCED - NAT/DMZ                                                                                                    |
| If you want to enable the <b>NAT/DMZ</b><br>functions, click <b>Enable</b> . Enable the DMZ<br>host Function is used the IP address<br>assigned to the WAN for enabling DMZ<br>function for the virtual IP address.<br><b>Multi-DMZ:</b> Some users who have two or<br>more global IP addresses assigned by<br>ISP can be used the multi DMZ. The table<br>is for the mapping of global IP address<br>and virtual IP address. | Network Address Translation and DMZ Hosts Parameters:<br>• NAT/DMZ Function: © Disable © Enable<br>• DMZ Host:<br>DMZ Host Function: © Disable © Enable<br>Virtual IP Address:<br>Active Interface: WAN1 :<br>• Multi-DMZ:<br>D Mittual IP Address Global IP Address Interface |
| Multi-NAT: Some of the virtual IP<br>addresses (eg: 192.168.0.10 ~<br>192.168.0.50) collectively use two of the<br>global IP addresses (eg: 69.210.1.9 and<br>69.210.1.10).<br>The Multi-NAT table will be setup as:<br>Virtual Start IP Address: 192.168.0.10<br>Count: 40<br>Global Start IP Address: 69.210.1.9<br>Count: 2                                                                                                | 1     WANI ¥       2     WANI ¥       3     WANI ¥       4     WANI ¥       6     WANI ¥       7     WANI ¥       8     WANI ¥       9     WANI ¥       10     WANI ¥                                                                                                    |
| Press <b>Finish</b> to continue.                                                                                                    | Matrix NATT      Matrix IP Address Count Global Start IP Address Count Interface     1 0 0 0 WAN1      2 0 0 0 WAN1      3 0 0 0 WAN1      4 0 0 0 WAN1      5 0 0 0 WAN1                                                                                                    |
| Step 2.                                                                                                    | Cancel Passet Finish                                                                                                    |

The screen will prompt the parameters that will be written in EPROM. Check the parameters before writing in EPROM.

Press **Restart** to restart the router working with new parameters or **Continue** to configure another parameter.

### 4.2.8 Virtual Server

#### For example:

Specific ports on the WAN interface are re-mapped to services inside the LAN. As only 69.210.1.8 (e.g., assigned to WAN from ISP) is visible to the Internet, but does not actually have any services (other than NAT of course) running on gateway, it is said to be a virtual server. Request with TCP made to 69.210.1.8:80 are remapped to the server 1 on 192.168.0.2:80 for working days from Monday to Friday 8 AM to 6PM, other requests with UDP made to 69.210.1.8:25 are remapped to server 2 on 192.168.0.3:25 and always on.

You can setup the router as Index 1, protocol TCP, interface WAN1, service name test1, private IP 192.168.0.2, private port 80, public port 80, schedule from Day Monday to Friday and time 8:0 to 16:0 and index 2, protocol UDP, interface WAN1, service name test2, private IP 192.168.0.3, private port 25, public port 25, schedule always.

### Web UI Configuration

| Step 1.                                                                                                    | Home                                                                            | Basic A                                                                                                    | dvanced                                               | Status           | Admin Utility |          |
|----------------------------------------------------------------------------------------------------|---------------------------------------------------------------------------------|----------------------------------------------------------------------------------------------------|-------------------------------------------------------|------------------|---------------|----------|
|                                                                                                    |                                                                                 | A                                                                                                    | VANC                                                  | ED - VIR         | TUAL SERVER   | 2        |
| Click Virtual Server to configure the                                                                                                    | Virtual Server                                                                  | Mapping Paramete                                                                                                    | ers:                                                  |                  |               |          |
| parameters.                                                                                                    | <ul> <li>Table of Cu</li> </ul>                                                 | rrent Virtual Server F                                                                                                    | intries:                                              |                  |               |          |
| Press <b>Modify</b> for modify #1.                                                                                                    | Index                                                                           | Service Name                                                                                                    | Interface                                             | Private IP       | Protocol      | Schedule |
| Fless would not moully #1.                                                                                                    | <b>⊙</b> 1                                                                      | -                                                                                                    |                                                       |                  | Disable       |          |
|                                                                                                    | C2                                                                              |                                                                                                    | 0.000                                                 | -                | Disable       |          |
|                                                                                                    | C 3                                                                             |                                                                                                    |                                                       |                  | Disable       |          |
|                                                                                                    | C 4                                                                             |                                                                                                    |                                                       |                  | Disable       |          |
|                                                                                                    | C5                                                                              |                                                                                                    |                                                       |                  | Disable       |          |
|                                                                                                    | C6                                                                              |                                                                                                    |                                                       | 1777             | Disable       |          |
|                                                                                                    | 07                                                                              |                                                                                                    | () <b></b> ()                                         |                  | Disable       |          |
|                                                                                                    | 08                                                                              | <u></u>                                                                                                    | 00                                                    |                  | Disable       |          |
|                                                                                                    | C 9                                                                             | 5555                                                                                                    | 1.777.0                                               | 1000             | Disable       |          |
|                                                                                                    | C 10                                                                            |                                                                                                    |                                                       | -                | Disable       |          |
| Step 2.                                                                                                    |                                                                                 |                                                                                                    |                                                       |                  | - VTRTIJAJ    | SERVER   |
|                                                                                                    |                                                                                 |                                                                                                    |                                                       | NCED             | - VIRTUAL     | SERVER   |
| <b>Step 2.</b><br>Type the necessary parameters then click <b>OK</b> .                                                                                                    |                                                                                 | er Mapping Par                                                                                                    |                                                       | ANCED            | - VIRTUAL     | SERVER   |
| Type the necessary parameters then click                                                                                                    | Virtual Serve<br>• Virtual :                                                    | Server 1:                                                                                                    |                                                       | ANCED            | - VIRTUAL     | SERVER   |
| Type the necessary parameters then click <b>OK</b> .<br><b>For Example:</b>                                                                                                    | <ul> <li>Virtual :</li> </ul>                                                   |                                                                                                    |                                                       | ANCED            | - VIRTUAL     | SERVER   |
| Type the necessary parameters then click<br>OK.<br>For Example:<br>Protocol: TCP                                                                                                    | <ul> <li>Virtual :<br/>Pro</li> </ul>                                           | Server 1:                                                                                                    | ameters:                                              | ANCED            | - VIRTUAL     | SERVER   |
| Type the necessary parameters then click<br>OK.<br>For Example:<br>Protocol: TCP<br>Interface: WAN1                                                                                                    | <ul> <li>Virtual :<br/>Pro</li> </ul>                                           | Server 1:<br>tocol: TCP<br>erface: WAN1 v                                                                                              | ameters:                                              | ANCED            | - VIRTUAL     | SERVER   |
| Type the necessary parameters then click<br>OK.<br>For Example:<br>Protocol: TCP<br>Interface: WAN1<br>Service Name: FTP                                                                               | Virtual :     Pro     Inte     Service :                                        | Server 1:<br>tocol: TCP<br>erface: WAN1<br>Name: FTP                                                                                   | ameters:                                              | ANCED            | - VIRTUAL     | SERVER   |
| Type the necessary parameters then click<br>OK.<br>For Example:<br>Protocol: TCP<br>Interface: WAN1                                                                                                    | Virtual :     Pro     Inte     Service     Priv                                 | Server 1:<br>tocol: TCP<br>urface: WAN1<br>Name: FTP<br>192.168.0                                                                      | ameters:                                              | ANCED            | - VIRTUAL     | SERVER   |
| Type the necessary parameters then click<br>OK.<br>For Example:<br>Protocol: TCP<br>Interface: WAN1<br>Service Name: FTP                                                                               | Virtual :     Pro     Inte     Service :                                        | Server 1:<br>tocol: TCP<br>urface: WAN1<br>Name: FTP<br>192.168.0                                                                      | ameters:                                              | ANCED            | - VIRTUAL     | SERVER   |
| Type the necessary parameters then click<br>OK.<br>For Example:<br>Protocol: TCP<br>Interface: WAN1<br>Service Name: FTP<br>Private IP: 192.168.0.100<br>Private Port: 21 ~ 21                         | <ul> <li>Virtual :<br/>Pro<br/>Into<br/>Service:<br/>Priv<br/>Privat</li> </ul> | Server 1:<br>tocol: TCP<br>urface: WAN1<br>Name: FTP<br>192.168.0                                                                      | ameters:                                              | ANCED            | - VIRTUAL     | SERVER   |
| Type the necessary parameters then click<br>OK.<br>For Example:<br>Protocol: TCP<br>Interface: WAN1<br>Service Name: FTP<br>Private IP: 192.168.0.100<br>Private Port: 21 ~ 21<br>Public Port: 21 ~ 21 | <ul> <li>Virtual :</li></ul>                                                    | Server 1:<br>tocol: TCP<br>wface: WAN1 •<br>Name: FTP<br>ate IP: 192.168.0<br>e Port: 21<br>c Port: 21                                 | ameters:                                              | ANCED            | - VIRTUAL     | SERVER   |
| Type the necessary parameters then click<br>OK.<br>For Example:<br>Protocol: TCP<br>Interface: WAN1<br>Service Name: FTP<br>Private IP: 192.168.0.100<br>Private Port: 21 ~ 21                         | <ul> <li>Virtual :</li></ul>                                                    | Server 1:<br>tocol: TCP<br>efface: WAN1 •<br>Name: FTP<br>ate IP: 192.168.0<br>e Port: 21<br>e Port: 21<br>edule: • Alway:             | x ameters:<br>x ↓<br>0.100<br>x ↓ 21<br>x ↓ 21<br>x ↓ |                  |               | SERVER   |
| Type the necessary parameters then click<br>OK.<br>For Example:<br>Protocol: TCP<br>Interface: WAN1<br>Service Name: FTP<br>Private IP: 192.168.0.100<br>Private Port: 21 ~ 21<br>Public Port: 21 ~ 21 | <ul> <li>Virtual :</li></ul>                                                    | Server 1:<br>tocol: TCP<br>enface: WAN1 •<br>Name: FTP<br>ate IP: 192.168.0<br>e Port: 21<br>e Port: 21<br>edule: • Alway:<br>• From I | ameters:                                              | / <b>v</b> to Si | aturday       | SERVER   |
| Type the necessary parameters then click<br>OK.<br>For Example:<br>Protocol: TCP<br>Interface: WAN1<br>Service Name: FTP<br>Private IP: 192.168.0.100<br>Private Port: 21 ~ 21<br>Public Port: 21 ~ 21 | <ul> <li>Virtual :</li></ul>                                                    | Server 1:<br>tocol: TCP<br>enface: WAN1 •<br>Name: FTP<br>ate IP: 192.168.0<br>e Port: 21<br>e Port: 21<br>edule: • Alway:<br>• From I | x ameters:<br>x ↓<br>0.100<br>x ↓ 21<br>x ↓ 21<br>x ↓ | / <b>v</b> to Si |               | SERVER   |
| Type the necessary parameters then click<br>OK.<br>For Example:<br>Protocol: TCP<br>Interface: WAN1<br>Service Name: FTP<br>Private IP: 192.168.0.100<br>Private Port: 21 ~ 21<br>Public Port: 21 ~ 21 | <ul> <li>Virtual :</li></ul>                                                    | Server 1:<br>tocol: TCP<br>enface: WAN1 •<br>Name: FTP<br>ate IP: 192.168.0<br>e Port: 21<br>e Port: 21<br>edule: • Alway:<br>• From I | ameters:                                              | / <b>v</b> to Si | aturday       | SERVER   |
| Type the necessary parameters then click<br>OK.<br>For Example:<br>Protocol: TCP<br>Interface: WAN1<br>Service Name: FTP<br>Private IP: 192.168.0.100<br>Private Port: 21 ~ 21<br>Public Port: 21 ~ 21 | <ul> <li>Virtual :</li></ul>                                                    | Server 1:<br>tocol: TCP<br>enface: WAN1 •<br>Name: FTP<br>ate IP: 192.168.0<br>e Port: 21<br>e Port: 21<br>edule: • Alway:<br>• From I | ameters:                                              | / <b>v</b> to Si | aturday       |          |

#### Step 3.

Press **Finish** to continue.

The screen will prompt the parameters that will be written in EPROM. Check the parameters before writing in EPROM.

Press **Restart** to restart the router working with new parameters or press **Continue** to configure another parameter.

## 4.3 Status

In Status function, you can monitor the status of device which includes SHDSL.bis, LAN, WAN, Ethernet, Route and Interface.

- **SHDSL.bis** status including **mode**, **Tx power** and **Bitrate** and Performance information including **SNR margin**, **atteunation** and **CRC error count**.
- LAN status will prompt the MAC address, IP address, Subnet mask and DHCP client table.
- **WAN** status will display the **WAN interface information**.
- **Ethernet** status will display the **Media Type**.
- **ROUTE** status can view the **routing table** in the device.
- **INTERFACE** status inculdes **LAN** and **WAN statistics information**.

## 4.4 Administration

This section introduces security and simple network management protocol (SNMP) and time synchronous.

### 4.4.1 Security

For system security, suggest to change the default user name and password in the first setup otherwise unauthorized persons can access the router and change the parameters.

There are three ways to configure the router, Web browser, telnet and serial console.

#### Web UI Configuration Home Basic Advanced Status Admin Utility Step 1. **ADMIN - SECURITY** Press **Security** to setup the parameters. Supervisor Profile and Security Parameters: For greater security, change the Supervisor ID and Password: Supervisor ID and password for the Supervisor ID: root gateway. If you don't set them, all users on your network can be able to access Supervisor Password: \*\*\*\* the gateway using the default IP and Password Confirm: Password root. User Profile: You can authorize five legal users to ID User Name UI Mode User Password Password Confirm access the router via telnet or console. \*\*\*\*\* 1 admin \*\*\*\* Menu • There are two UI modes, menu driven 2 Command mode and command mode to configure 3 Command 💌 the router. 4 Command 💌 Command 💌 5 Legal address pool will setup the legal IP addresses from which authorized person General Parameters: can configure the gateway. This is the Telnet Port: 23 more secure function for network administrator to setup the legal address of configuration.

| Step 2.                                                                                                    | <ul> <li>Trust Host List:<br/>Warning: the special trust host IP of 0.0.0.0 allows the access from any hosts on internet.</li> </ul> |
|----------------------------------------------------------------------------------------------------|----------------------------------------------------------------------------------------------------|
| Configured <b>0.0.0.0</b> will allow all hosts on Internet or LAN to access the router.                                                                      | ID         IP Address           1         0.0.0                                                                                      |
| Leaving blank of trust host list will cause<br>blocking all PC from WAN to access the<br>router. On the other hand, only PC in LAN<br>can access the router. |                                                                                                    |
| If you type the excact IP address in the filed, only the host can access the router.                                                                         | 7                                                                                                    |
| Click <b>Finish</b> to finish the setting                                                                                                    | 8<br>9<br>10                                                                                                    |
|                                                                                                    | Cancel Reset Finish                                                                                                    |
| Step 3.                                                                                                    |                                                                                                    |
|                                                                                                    |                                                                                                    |

The browser will prompt the configured parameters and check it before writing into EPROM.

Press **Restart** to restart the gateway working with the new parameters and press **Continue** to setup other parameters.

#### 4.4.2 SNMP

**Simple Network Management Protocol (SNMP)** provides for the exchange of messages between a network management client and a network management agent for remote management of network nodes. These messages contain requests to get and set variables that exist in network nodes in order to obtain statistics, set configuration parameters, and monitor network events. SNMP communications can occur over the LAN or WAN connection.

The router can generate **SNMP traps** to indicate alarm conditions, and it relies on SNMP community strings to implement SNMP security.

This router support both MIB I and MIB II.

### Web UI Configuration

#### GRT-501 G.SHDSL.bis Bridge Router User's Manual

|                                                                                                    | GR                                                                                                    | 1-301 0.311                                                                                                    | DSL.bis Bridge                                                                                                    |                                                                                                    |         |
|----------------------------------------------------------------------------------------------------|----------------------------------------------------------------------------------------------------|----------------------------------------------------------------------------------------------------|----------------------------------------------------------------------------------------------------|----------------------------------------------------------------------------------------------------|---------|
| Step 1.                                                                                                    | Home                                                                                                    | Basic Adv                                                                                                    | anced Status                                                                                                    | Admin                                                                                                    | Utility |
|                                                                                                    |                                                                                                    |                                                                                                    | ADMIN                                                                                                    | - SNMP                                                                                                    |         |
| Click <b>SNMP</b> to configure the parameters.                                                                                                    | SNMP Community                                                                                                    | and Tran Parame                                                                                                    | tore                                                                                                    |                                                                                                    |         |
| In the <b>table of current community pool</b> , you can setup the access authority.                                                                                | = Table of current                                                                                                    |                                                                                                    | sters.                                                                                                    |                                                                                                    |         |
| you our coup the doooce dutionly.                                                                                                    | Index                                                                                                    | Status                                                                                                    | Access Right                                                                                                    | Community                                                                                                    |         |
| In the table of current trap host pool,                                                                                                    | <b>●</b> 1                                                                                                    | Disable                                                                                                    |                                                                                                    |                                                                                                    |         |
| you can setup the trap host.                                                                                                    | C 2                                                                                                    | Disable                                                                                                    |                                                                                                    | ( +++ )                                                                                                    |         |
| Press Modify to modify the community                                                                                                    | C3                                                                                                    | Disable                                                                                                    |                                                                                                    |                                                                                                    |         |
| pool.                                                                                                    | C 4                                                                                                    | Disable                                                                                                    |                                                                                                    |                                                                                                    |         |
| p001.                                                                                                    | 05                                                                                                    | Disable                                                                                                    |                                                                                                    |                                                                                                    |         |
|                                                                                                    |                                                                                                    |                                                                                                    | Modify                                                                                                    |                                                                                                    |         |
|                                                                                                    | <ul> <li>Table of current</li> </ul>                                                                                                    | trap host pool:                                                                                                    |                                                                                                    |                                                                                                    |         |
|                                                                                                    | Index                                                                                                    | Version                                                                                                    | IP Address                                                                                                    | Community                                                                                                    |         |
|                                                                                                    | €1                                                                                                    | Disable                                                                                                    |                                                                                                    |                                                                                                    |         |
|                                                                                                    | 02                                                                                                    | Disable                                                                                                    |                                                                                                    |                                                                                                    |         |
|                                                                                                    | 0.3                                                                                                    | Disable                                                                                                    |                                                                                                    |                                                                                                    |         |
|                                                                                                    | C 4                                                                                                    | Disable                                                                                                    |                                                                                                    |                                                                                                    |         |
|                                                                                                    | 05                                                                                                    | Disable                                                                                                    |                                                                                                    |                                                                                                    |         |
|                                                                                                    |                                                                                                    |                                                                                                    | Modify                                                                                                    |                                                                                                    |         |
|                                                                                                    |                                                                                                    |                                                                                                    |                                                                                                    |                                                                                                    |         |
| SNMP status: Enable                                                                                                    |                                                                                                    | ent community poo                                                                                                    | 1:                                                                                                    |                                                                                                    |         |
|                                                                                                    | Table of curr Index                                                                                                    | ent community poo                                                                                                    | rameters:<br>1:<br>Access Right                                                                                                    | Community                                                                                                    |         |
|                                                                                                    | <ul> <li>Table of curr</li> <li>Index</li> <li>1</li> </ul>                                                                                                 | ent community poo<br>Status<br>Disable 💌                                                                                                    | rameters:<br>1:                                                                                                    |                                                                                                    |         |
|                                                                                                    | <ul> <li>Table of curr</li> <li>Index</li> <li>1</li> <li>2</li> </ul>                                                                                      | ent community poo<br>Status<br>Disable ▼<br>Enable                                                                                                    | rameters:<br>1:<br>Access Right<br>Deny V                                                                                                    | Community<br>private                                                                                                    |         |
|                                                                                                    | <ul> <li>Table of curr</li> <li>Index</li> <li>1</li> <li>2</li> <li>3</li> </ul>                                                                           | Enable<br>Uisable<br>Uisable<br>Uisable                                                                                                    | rameters:<br>I:<br>Access Right<br>Deny V<br>                                                                                                    | Community<br>private                                                                                                    |         |
|                                                                                                    | <ul> <li>Table of curr</li> <li>Index</li> <li>1</li> <li>2</li> <li>3</li> <li>4</li> </ul>                                                                | Enable<br>Disable<br>Disable<br>Disable<br>Disable<br>Disable<br>Disable                                                                                                    | rameters:<br>I:<br>Access Right<br>Deny V<br><br><br>                                                                                                    | Community<br>private                                                                                                    |         |
|                                                                                                    | <ul> <li>Table of curr</li> <li>Index</li> <li>1</li> <li>2</li> <li>3</li> </ul>                                                                           | Enable<br>Uisable<br>Uisable<br>Uisable                                                                                                    | rameters:<br>I:<br>Access Right<br>Deny<br><br><br>                                                                                                    | Community<br>private                                                                                                    |         |
|                                                                                                    | <ul> <li>Table of curr</li> <li>Index</li> <li>1</li> <li>2</li> <li>3</li> <li>4</li> </ul>                                                                | Enable<br>Disable<br>Disable<br>Disable<br>Disable<br>Disable<br>Disable                                                                                                    | rameters:<br>I:<br>Access Right<br>Deny<br><br><br>                                                                                                    | Community<br>private                                                                                                    |         |
|                                                                                                    | <ul> <li>Table of curr</li> <li>Index</li> <li>1</li> <li>2</li> <li>3</li> <li>4</li> </ul>                                                                | ent community poo<br>Status<br>Disable<br>Disable<br>Disable<br>Disable<br>Disable                                                                                                    | rameters:<br>I:<br>Access Right<br>Deny V<br><br><br><br>Ok<br>Canc                                                                                                    | Community<br>private                                                                                                    |         |
| SNMP status: Enable                                                                                                    | Table of curr Index 1 2 3 4 5 SNMP Commun                                                                                                    | ent community poo<br>Status<br>Disable<br>Disable<br>Disable<br>Disable<br>Disable                                                                                                    | rameters:<br>1:<br>Access Right<br>Deny V<br><br><br><br>Ok Cance<br>rameters:                                                                                                    | Community<br>private                                                                                                    |         |
| SNMP status: Enable                                                                                                    | Table of curr Index 1 2 3 4 5 SNMP Commun                                                                                                    | ent community poo<br>Status<br>Disable<br>Disable<br>Disable<br>Disable<br>Disable<br>Disable                                                                                                    | rameters:<br>1:<br>Access Right<br>Deny V<br><br><br><br>Ok Cance<br>rameters:                                                                                                    | Community<br>private                                                                                                    |         |
| SNMP status: Enable<br>Step 3.<br>Access Right:                                                                                                    | Table of curr Index 1 2 3 4 5 SNMP Commun Table of curr                                                                                                    | ent community poo<br>Status<br>Disable<br>Disable<br>Disable<br>Disable<br>Disable<br>disable                                                                                                    | rameters:<br>1:<br>Access Right<br>Deny V<br><br>Ok Cance<br>rameters:<br>ol:<br>Access Right<br>Deny V                                                                                                    | Community<br>private                                                                                                    |         |
| SNMP status: Enable<br>Step 3.<br>Access Right:<br>Deny for deny all access<br>Read for access read only                                                           | Table of curr Index 1 2 3 4 5 SNMP Commun Table of curr Index 1 1 2                                                                                         | ent community poo<br>Status<br>Disable<br>Disable<br>Disable<br>Disable<br>Disable<br>Disable<br>ity and Trap Pa<br>rent community poo<br>Status<br>Disable                                             | rameters:<br>I:<br>Access Right<br>Deny<br>Conce<br>Cance<br>rameters:<br>Access Right                                                                                                    | el<br>Community<br>private<br><br><br><br>Community                                                                                                    |         |
| SNMP status: Enable<br>Step 3.<br>Access Right:<br>Deny for deny all access<br>Read for access read only                                                           | Table of curr Index 1 2 3 4 5 SNMP Commun SNMP Commun Table of curr Index 1 2 3 3 4 5 5 5 5 5 5 5 5 5 5 5 5 5 5 5 5 5                                       | ent community poo<br>Status<br>Disable<br>Disable<br>Disable<br>Disable<br>Disable<br>Disable<br>dity and Trap Pa<br>rent community poo<br>Status<br>Disable<br>Disable<br>Disable                      | rameters:<br>I:<br>Access Right<br>Deny<br>Cance<br>Cok Cance<br>rameters:<br>Access Right<br>Deny<br>Deny<br>Deny<br>Deny<br>Deny<br>Deny<br>Cancel                                                                                                    | erioritate                                                                                                    |         |
| SNMP status: Enable<br>Step 3.<br>Access Right:<br>Deny for deny all access<br>Read for access read only<br>Write for access read and write.                       | Table of curr Index 1 2 3 4 5 SNMP Commun SNMP Commun Table of curr Index 1 2 3 4 4 5 1 2 3 4 4 5 1 2 3 4 5 1 1 2 3 4 5 1 1 1 1 1 1 1 1 1 1 1 1 1 1 1 1 1 1 | ent community poo<br>Status<br>Disable<br>Disable<br>Disable<br>Disable<br>Disable<br>Disable<br>ity and Trap Pa<br>rent community poo<br>Status<br>Disable<br>Disable<br>Disable<br>Disable<br>Disable | rameters:<br>I:<br>Access Right<br>Deny V<br>Cance<br>Cok Cance<br>rameters:<br>Deny V<br>Read<br>Write<br>                                                                                                    | Community private  Community private Community finitian finitian            |         |
| SNMP status: Enable Step 3. Access Right: Deny for deny all access Read for access read only Write for access read and write. Community: it serves as password for | Table of curr Index 1 2 3 4 5 SNMP Commun SNMP Commun Table of curr Index 1 2 3 3 4 5 5 5 5 5 5 5 5 5 5 5 5 5 5 5 5 5                                       | ent community poo<br>Status<br>Disable<br>Disable<br>Disable<br>Disable<br>Disable<br>Disable<br>dity and Trap Pa<br>rent community poo<br>Status<br>Disable<br>Disable<br>Disable                      | rameters:<br>I:<br>Access Right<br>Deny V<br><br><br><br>OK Cance<br>rameters:<br>Access Right<br>Deny V<br>Read<br>Vvrite<br><br> | Community private private Community Community Community Figure Community Figure Community F |         |
| SNMP status: Enable Step 3. Access Right: Deny for deny all access Read for access read only Write for access read and write.                                      | Table of curr Index 1 2 3 4 5 SNMP Commun SNMP Commun Table of curr Index 1 2 3 4 4 5 1 2 3 4 4 5 1 2 3 4 5 1 1 2 3 4 5 1 1 1 1 1 1 1 1 1 1 1 1 1 1 1 1 1 1 | ent community poo<br>Status<br>Disable<br>Disable<br>Disable<br>Disable<br>Disable<br>Disable<br>ity and Trap Pa<br>rent community poo<br>Status<br>Disable<br>Disable<br>Disable<br>Disable<br>Disable | rameters:<br>I:<br>Access Right<br>Deny V<br>Cance<br>Cok Cance<br>rameters:<br>Deny V<br>Read<br>Write<br>                                                                                                    | Community private private Community Community Community Figure Community Figure Community F |         |

| Step 4. Table of current trap host pool:                                                                                          |                |                        |                    |                           |  |
|----------------------------------------------------------------------------------------------------|----------------|------------------------|--------------------|---------------------------|--|
|                                                                                                    | Index          | Version                | IP Address         | Community                 |  |
| SNMP trap is an informational message                                                                                             | 1              | Disable 💌              | 192.168.0.254      | private                   |  |
| sent from an SNMP agent to a manager.                                                                                             | 2              | Disable                |                    |                           |  |
| Click Modify to modify the trap host pool.                                                                                        | 3              | Version 1<br>Version 2 |                    |                           |  |
| Version: select version for trap host.                                                                                            | 4              | Disable                |                    |                           |  |
| (Version 1) is for SNMPv1; Version 2 for                                                                                          | 5              | Disable                |                    |                           |  |
| SNMPv2).                                                                                                    |                |                        | Ok Cancel          |                           |  |
| <b>Community</b> : type the community password. The community is setup in community pool.<br>Press <b>OK</b> to finish the setup. |                |                        |                    |                           |  |
| <u>Step 5.</u>                                                                                                    |                |                        |                    |                           |  |
| The browser will prompt the configured para                                                                                       | meters and c   | heck it before         | e writing into EPR | OM.                       |  |
| Press Restart to restart the gateway working                                                                                      | g with the new | w parameters           | and press Conti    | <b>nue</b> to setup other |  |
| parameters.                                                                                                    |                |                        |                    |                           |  |

# 4.4.3 Time Sync

**Time synchronization** is an essential element for any business, which relies on the IT system. The reason for this is that these systems all have clock that is the source of timer for their filing or operations. Without time synchronization, these system's clocks vary and cause the failure of firewall packet filtering schedule processes, compromised security, or virtual server working in wrong schedule.

# Web UI Configuration

| Step 1.                                                                                                    | Home         | Basic                    | Advanced | Status   | Admin  | Utility |
|----------------------------------------------------------------------------------------------------|--------------|--------------------------|----------|----------|--------|---------|
| Click TIME SYNC.                                                                                                    |              |                          | ADN      | VIN - TI | ME SYN | IC      |
| Synchronization modes (SYNC method):                                                                                              | Time Synchro |                          |          |          |        |         |
| <b>SNTP v4.0.</b> , Simple Network Time<br>Protocol                                                                               | SNTP V       | ith PC 💌<br>4.0<br>th PC | lient:   |          |        |         |
| Sync with PC, synchronization with PC.                                                                                            | System 7     | ime: 0000/00/00          | 00:00:00 | Sync Now | 1      |         |
| For synchronization with PC,                                                                                                    |              |                          |          |          |        |         |
| Select <b>Sync with PC</b> and press <b>Sync</b><br><b>Now</b> . The gateway will synchronize the<br>time with the connecting PC. |              |                          |          |          |        |         |

GRT-501 G.SHDSL.bis Bridge Router User's Manual

|                                                                                                    | -                                                                                                    |
|----------------------------------------------------------------------------------------------------|----------------------------------------------------------------------------------------------------|
| Step 2.                                                                                                    | Home Basic Advanced Status Admin Utility                                                                                                    |
| SNTP is the acronym for Simple Network<br>Time Protocol, which is an adaptation of<br>the Network Time Protocol (NTP) used to<br>synchronize computer clocks in the<br>Internet. SNTP can be used when the<br>ultimate performance of the full NTP<br>implementation.<br>For SNTP, select SNTP v4.0.<br>Service: Enable<br>Time Server 1: All of the time server<br>around the world can be used but<br>suggest using the timeserver nearby.<br>Time Zone: you have to choose the right<br>time zone. | ADMIN - TIME SYNC     Sime synchronization:     SIMP 4.0     Simple network time protocol:     Service:     Disable     Time Server 1:   ntp-2.vt.edu   Time Server 2:   ntp.1cs.wisc.edu   Time Zorne:   GMT(108:00) PACIFIC TIME (US & CANADA); TJUANA        Update Period (secs):     Cancel     Reset |
| Step 3.<br>Press Finish to finish the setup. The brows<br>writing into EPROM.                                                                                                    | ser will prompt the configured parameters and check it before                                                                                                    |
|                                                                                                    | ng with the new parameters and press <b>Continue</b> to setup other                                                                                                    |

# 4.5 Utility

This section will describe the utility of the product:

- SYSTEM INFO: System information,
- **CONFIG TOOL:** Load the factory default configuration,
- UPGRADE: Upgrade the firmware
- LOGOUT: Logout the system
- **RESTART:** Restart the router.

# 4.5.1 System Info

# Web UI Configuration

| Click <b>System Info</b> for review the information.<br>The browser will prompt the system | Gener | al System Information: | UTILITY - SYSTEM INF           | 0 |
|--------------------------------------------------------------------------------------------|-------|------------------------|--------------------------------|---|
| information.                                                                               |       | MCSV                   | FFFF-FFFFFFFFFF                |   |
| momaton.                                                                                   |       | Software Version       | 141F-0000-303113D0             |   |
|                                                                                            |       | Chipset                | PEF 21627                      |   |
|                                                                                            |       | Firmware Version       | 1.1-1.5.3_005                  |   |
|                                                                                            |       | Host Name              | SOHO                           |   |
|                                                                                            |       | System Time            | 2002/01/01 05:06:34 (GMT+8:00) |   |
|                                                                                            |       | System Up Time         | 0DAY/5HR/6MIN                  |   |
|                                                                                            |       |                        | Finish Refresh Help            |   |

# 4.5.2 Config Tool

This configuration tool has three functions: **load Factory Default, Restore Configuration,** and **Backup Configuration.** 

| Home                                | Basic          | Advanced                                                      | Status              | Admin  | Utility |  |  |  |
|-------------------------------------|----------------|---------------------------------------------------------------|---------------------|--------|---------|--|--|--|
| <b>UTILITY - CONFIGURATION TOOL</b> |                |                                                               |                     |        |         |  |  |  |
| Select Coni                         | figuration To  | ol:                                                           |                     |        |         |  |  |  |
| Confi <sub>ź</sub>                  | guration Tool: | Load Factory<br>Load Factory<br>Restore Confi<br>Backup Confi | Default<br>guration | Finish |         |  |  |  |

GRT-501 G.SHDSL.bis Bridge Router User's Manual

1. Load Factory Default: It will load the factory default parameters to the gateway.

Note: This action will change all of the settings to factory default. On the other hand, you will lose all the existing configured parameters.

- 2. **Restore Configuration**: Sometime the configuration crushed occasionally. It will help you to recover the backup configuration easily.
  - Click Finish after selecting Restore Configuration.
  - Browse the route of backup file then press **Finish**. The router will automatically restore the saved configuration.
- Backup Configuration: After configuration, suggest using the function to backup your router parameters in the PC. Select the Backup Configuration and then press Finish.
   Browse the place of backup file named backup. Press Finish. The router will automatically backup the configuration.

# 4.5.3 Upgrade

You can upgrade the Firmware by using the upgrade function. Press Upgrade in UTILITY.

| Home                                                                                                    | Basic | Advanced             | Status              | Admin               | Utility                 |  |  |  |
|----------------------------------------------------------------------------------------------------|-------|----------------------|---------------------|---------------------|-------------------------|--|--|--|
| UTILITY - FIRMWARE UPGRADE                                                                                                    |       |                      |                     |                     |                         |  |  |  |
| Firmware Upg<br>Please select the fi                                                                                            |       | 1 want, and press Ol | s button to upgrade | the system, then th | e system will restart a |  |  |  |
| Please select the firmware file that you want, and press Ok button to upgrade the system, then the system will restart a Browse |       |                      |                     |                     |                         |  |  |  |
|                                                                                                    |       |                      |                     |                     |                         |  |  |  |
|                                                                                                    |       |                      | Cancel              | Ok                  |                         |  |  |  |

Browse the file and press **OK** button to upgrade. The system will reboot automatically after finishing.

# 4.5.4 Logout

To logout the router, press **LOGOUT** in **UTILITY**.

The browser will prompt the logout window. Press **Yes** to logout GRT-501.

|                                                                 | UTILITY - LOGOUT                                                                                          |
|-----------------------------------------------------------------|----------------------------------------------------------------------------------------------------|
| This page offers you the oppor<br>your browser window will be o | tunity to quit your SOHO Router. When the YES button be clicked, the SOHO Router is logout and<br>closed. |
|                                                                 | t Internet Explorer                                                                                       |
| ?                                                               | The Web page you are viewing is trying to close the window. Do you want to close this window? Yes No      |

# 4.5.5 Restart

For restarting the router, click the **Restart** in **UTILITY**. Press **Restart** to reboot the router.

| Home              | Basic             | Advanced           | Status             | Admin             | Utility                                                              |  |  |  |
|-------------------|-------------------|--------------------|--------------------|-------------------|----------------------------------------------------------------------|--|--|--|
| UTILITY - RESTART |                   |                    |                    |                   |                                                                      |  |  |  |
| restarting and y  | our browser sessi | on will be disconr | nected. This may : | appear as if your | button be clicked, t<br>browser session is 1<br>nd re-open it severa |  |  |  |
| 11                |                   |                    |                    |                   |                                                                      |  |  |  |
|                   |                   |                    | Cancel             | Restart           |                                                                      |  |  |  |

# Appendix A: VLAN

**Virtual LAN (VLAN)** is defined as a group of devices on one or more LANs that are configured so that they can communicate as if they were attached to the same wire, when in fact they are located on a number of different LAN segments. Because VLAN is based on logical instead of physical connections, it is extremely flexible.

The **IEEE 802.1Q** defines the operation of VLAN bridges that permit the definition, operation, and administration of VLAN topologies within a bridged LAN infrastructure. VLAN architecture benefits include:

- 1. Increased performance
- 2. Improved manageability
- 3. Network tuning and simplification of software configurations
- 4. Physical topology independence
- 5. Increased security options

As DSL (over ATM) links are deployed more and more extensively and popularly, it is rising progressively to implement VLAN (VLAN-to-PVC) over DSL links and, hence, it is possible to be a requirement of ISPs.

We discuss the implementation of VLAN-to-PVC only for bridge mode operation, i.e., the VLAN spreads over both the CO and CPE sides, where there is no layer 3 routing involved.

# **Specification**

- 1. The unit supports up to 8 active VLANs with shared VLAN learning (SVL) bridge out of 4096 possible VLANs specified in IEEE 802.1Q.
- Each port always belongs to a default VLAN with its port VID (PVID) as an untagged member. Also, a port can belong to multiple VLANs and be tagged members of these VLANs.
- **3.** A port must not be a tagged member of its default VLAN.
- 4. If a non-tagged or null-VID tagged packet is received, it will be assigned with the default PVID of the ingress port.
- 5. If the packet is tagged with non-null VID, the VID in the tag will be used.
- 6. The look up process starts with VLAN look up to determine whether the VID is valid. If the VID is not valid, the packet will be dropped and its address will not be learned. If the VID is valid, the VID, destination address, and source address lookups are performed.
- 7. The VID and destination address lookup determines the forwarding ports. If it fails, the packet will be broadcasted to all members of the VLAN, except the ingress port.
- 8. Frames are sent out tagged or untagged depend on if the egress port is a tagged or untagged member of the VLAN that frames belong.
- **9.** If VID and source address look up fails, the source address will be learned.

# Frame Specification

An untagged frame or a priority-tagged frame does not carry any identification of the VLAN to which it belongs. Such frames are classified as belonging to a particular VLAN based on parameters associated with the receiving port. Also, priority tagged frames, which, by definition, carry no VLAN identification information, are treated the same as untagged frames.

A VLAN-tagged frame carries an explicit identification of the VLAN to which it belongs; i.e., it carries a tag header that carries a non-null VID. This results in a minimum tagged frame length of 68 octets. Such a frame is classified as belonging to a particular VLAN based on the value of the VID that is included in the tag header. The presence of the tag header carrying a non-null VID means that some other device, either the originator of the frame or a VLAN-aware bridge, has mapped this frame into a VLAN and has inserted the appropriate VID.

The following figure shows the difference between a untagged frame and VLAN tagged frame, where the Tag Protocol Identifier (TPID) is of 0x8100 and it identifies the frame as a tagged frame. The Tag Control Information (TCI) consists of the following elements: 1) User priority allows the tagged frame to carry user priority information across bridged LANs in which individual LAN segments may be unable to signal priority information (e.g., 802.3/Ethernet segments). 2) The Canonical Format Indicator (CFI) is used to signal the presence or absence of a Routing Information Field (RIF) field, and, in combination with the Non-canonical Format Indicator (NCFI) carried in the RIF, to signal the bit order of address information carried in the encapsulated frame. 3) The VID uniquely identifies the VLAN to which the frame belongs.

# Applications

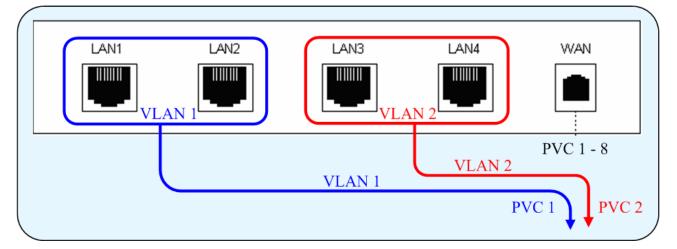

# 1. Port Based VLAN

**Port Based VLAN Example** 

## 2. 802.1Q VLAN

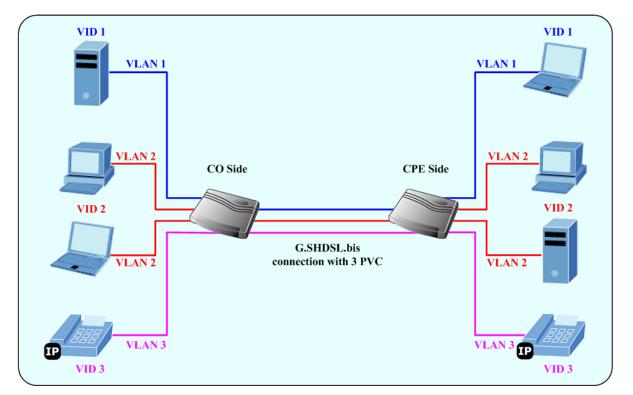

802.1Q VLAN Example

# **Appendix B: Glossary**

#### Address mask

A bit mask select bits from an Internet address for subnet addressing. The mask is 32 bits long and selects the network portion of the Internet address and one or more bits of the local portion. Sometimes it called subnet mask.

# AAL5

ATM Adaptation Layer - This layer maps higher layer user data into ATM cells, making the data suitable for transport through the ATM network.

# ADSL

Asymmetric digital subscriber line

# ATM

Asynchronous Transfer Mode - A cell-based data transfer technique in which channel demand determines packet allocation. ATM offers fast packet technology, real time, and demand led switching for efficient use of network resources.

### AWG

American Wire Gauge - The measurement of thickness of a wire

# Bridge

A device connects two or more physical networks and forward packets between them. Bridges can usually be made to filter packets, that is, to forward only certain traffic. Related devices are repeaters which simply forward electrical signals from one cable to the other and full-fledged routers which make routing decisions based on several criteria.

# Broadband

Characteristic of any network multiplexes independent network carriers onto a single cable. Broadband technology allows several networks to coexist on one single cable; traffic from one network does not interfere with traffic from another. Broadcast a packet delivery system where a copy of a given packet is given to all hosts attached to the network. Example: Ethernet.

# СО

Central Office. Refers to equipment located at a Telco or service provider's office.

# CPE

Customer Premises Equipment located in a user's premises

# DHCP (Dynamic Host Configuration Protocol)

DHCP is software that automatically assigns IP addresses to client stations logging onto a TCP/IP network. DHCP eliminates having to manually assign permanent IP addresses to every device on your network. DHCP software typically runs in servers and is also found in network devices such as Routers.

#### DMT

Discrete Multi-Tone frequency signal modulation

#### Downstream rate

The line rate for return messages or data transfers from the network machine to the user's premises machine.

#### DSLAM

**Digital Subscriber Line Access Multiplex** 

#### **Dynamic IP Addresses**

A dynamic IP address is an IP address that is automatically assigned to a client station (computer, printer, etc.) in a TCP/IP network. Dynamic IP addresses are typically assigned by a DHCP server, which can be a computer on the network or another piece of hardware, such as the Router. A dynamic IP address

may change every time your computer connects to the network.

#### Encapsulation

The technique layer protocols in which a layer adds header information to the protocol data unit (PDU) from the layer above. As an example, in Internet terminology, a packet would contain a header from the physical layer, followed by a header from the network layer (IP), followed by a header from the transport

layer (TCP), and followed by the application protocol data.

#### Ethernet

One of the most common local area network (LAN) wiring schemes, Ethernet has a transmission rate of 10 Mbps.

#### FTP

File Transfer Protocol. The Internet protocol (and program) transfer files between hosts.

#### Hop count

A measure of distance between two points on the Internet. It is equivalent to the number of gateways that separate the source and destination.

#### HTML

Hypertext Markup Language - The page-coding language for the World Wide Web.

### **HTML** browser

A browser used to traverse the Internet, such as Netscape or Microsoft Internet Explorer.

## http

Hypertext Transfer Protocol - The protocol carry world-wide-web (www) traffic between a www browser computer and the www server being accessed.

# ICMP

Internet Control Message Protocol - The protocol handle errors and control messages at the IP layer. ICMP is actually part of the IP protocol.

#### Internet address

An IP address is assigned in blocks of numbers to user organizations accessing the Internet. These addresses are established by the United States Department of Defense's Network Information Center. Duplicate addresses can cause major problems on the network, but the NIC trusts organizations to use individual addresses responsibly. Each address is a 32-bit address in the form of x.x.x.x where x is an eight- bit number from 0 to 255. There are three classes: A, B and C, depending on how many computers on the site are likely to be connected.

# **Internet Protocol (IP)**

The network layer protocol for the Internet protocol suite

# **IP address**

The 32-bit address assigned to hosts that want to participate in a TCP/IP Internet.

#### ISP

Internet service provider - A company allows home and corporate users to connect to the Internet.

# MAC

Media Access Control Layer - A sub-layer of the Data Link Layer (Layer 2) of the ISO OSI Model responsible for media control.

# MIB

Management Information Base - A collection of objects can be accessed via a network management protocol, such as SNMP and CMIP (Common Management Information

Protocol).

# NAT

Network Address Translation - A proposal for IP address reuse, where the local IP address is mapped to a globally unique address.

# NVT

Network Virtual Terminal

# PAP

Password Authentication Protocol

# PORT

The abstraction used in Internet transport protocols to distinguish among multiple simultaneous connections to a single destination host.

# POTS

Plain Old Telephone Service - This is the term describe basic telephone service.

# PPP

Point-to-Point-Protocol - The successor to SLIP, PPP provides router-to-router and host-to-network connections over both synchronous and asynchronous circuits.

# PPPoE

PPP over Ethernet is a protocol for connecting remote hosts to the Internet over an always-on connection by simulating a dial-up connection.

# **Remote server**

A network computer allows a user to log on to the network from a distant location.

# RFC

Request for Comments - Refers to documents published by the Internet Engineering Task Force (IETF) proposing standard protocols and procedures for the Internet. RFC can be found at www.ietf.org.

# Route

The path that network traffic takes from its source to its destination. The route a datagram may follow can include many gateways and many physical networks. In the Internet, each datagram is routed separately.

#### Router

A system is responsible for making decisions about which of several paths network (or Internet) traffic will follow. To do this, it uses a routing protocol to gain information about the network and algorithms to choose the best route based on several criteria known as "routing metrics".

#### **Routing Table**

Information stored within a router that contains network path and status information. It is used to select the most appropriate route to forward information along.

#### **Routing Information Protocol**

Routers periodically exchange information with one another so that they can determine minimum distance paths between sources and destinations.

#### SNMP

Simple Network Management Protocol - The network management protocol of choice for TCP/IP-based Internet.

#### SOCKET

(1) The Berkeley UNIX mechanism for creating a virtual connection between processes.(2) IBM term for software interfaces that allow two UNIX application programs to talk via TCP/IP protocols.

#### Spanning-Tree Bridge Protocol (STP)

Spanning-Tree Bridge Protocol (STP) - Part of an IEEE standard. A mechanism for detecting and preventing loops from occurring in a multi-bridged environment. When three or more LAN's segments are connected via bridges, a loop can occur. Because of a bridge forwards all packets that are not recognized as being local, some packets can circulate for long periods of time, eventually degrading system performance. This algorithm ensures only one path connects any pair of stations, selecting one bridge as the 'root' bridge, with the highest priority one as identifier, from which all paths should radiate.

#### Spoofing

A method of fooling network end stations into believing that keep alive signals have come from and returned to the host. Polls are received and returned locally at either end

#### Static IP Address

A static IP address is an IP address permanently assigned to computer in a TCP/IP network.

Static IP addresses are usually assigned to networked devices that are consistently accessed by multiple users, such as Server PCs, or printers. If you are using your Router to share your cable or DSL Internet connection, contact your ISP to see if they have assigned your home a static IP address. You will need that address during your Router's configuration.

#### Subnet

For routing purposes, IP networks can be divided into logical subnets by using a subnet mask. Values below those of the mask are valid addresses on the subnet.

#### ТСР

Transmission Control Protocol - The major transport protocol in the Internet suite of protocols provides reliable, connection-oriented full-duplex streams.

#### TFTP

Trivial File Transfer Protocol. A simple file transfer protocol (a simplified version of FTP) that is often boot diskless workstations and other network devices such as routers over a network (typically a LAN).

#### Telnet

The virtual terminal protocol in the Internet suite of protocols - Allows users of one host to log into a remote host and act as normal terminal users of that host.

#### **Transparent bridging**

The intelligence necessary to make relaying decisions exists in the bridge itself and is thus transparent to the communicating workstations. It involves frame forwarding, learning workstation addresses, and ensuring no topology loops exist (in conjunction with the Spanning-Tree algorithm).

#### UDP

User Datagram Protocol - A connectionless transport protocol that runs on top of TCP/IP's IP. UDP, like TCP, uses IP for delivery; however, unlike TCP, UDP provides for exchange of datagram without acknowledgments or guaranteed delivery. Best suited for small, independent requests, such as requesting a MIB value from an SNMP agent, in which first setting up a connection would take more time than sending the data.

#### **UNI signaling**

User Network Interface signaling for ATM communications.

# Virtual Connection (VC)

A link that seems and behaves like a dedicated point-to-point line or a system that delivers packets in sequence, as happens on an actual point-to-point network. In reality, the data is delivered across a network via the most appropriate route. The sending and receiving devices do not have to be aware of the options and the route is chosen only when a message is sent. There is no pre-arrangement, so each virtual connection exists only for the duration of that one transmission.

#### WAN

Wide area network - A data communications network that spans any distance and is usually provided by a public carrier (such as a telephone company or service provider).